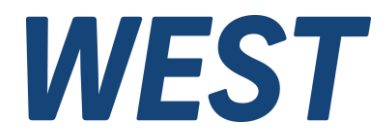

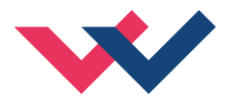

# **Technische Dokumentation**

## **PAM-195-P-S3**

Leistungsverstärker für Wegeventile mit integrierter Leistungsbegrenzungsfunktion

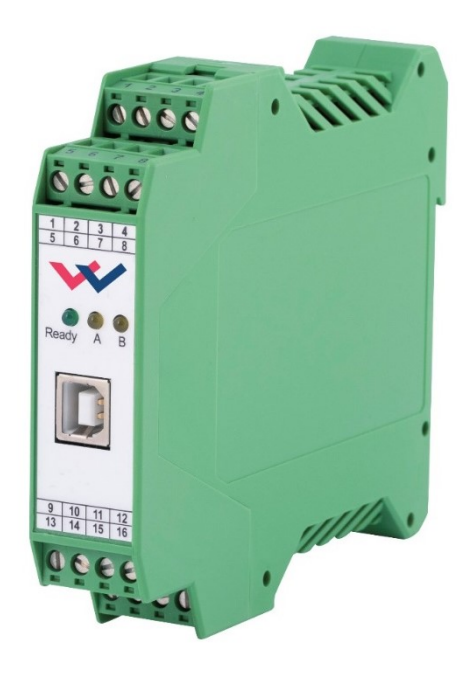

Electronics Hydraulicsmeets<br>meetsHydraulics<br>Electronics

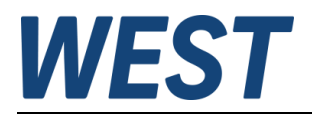

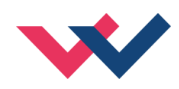

#### Inhaltsverzeichnis

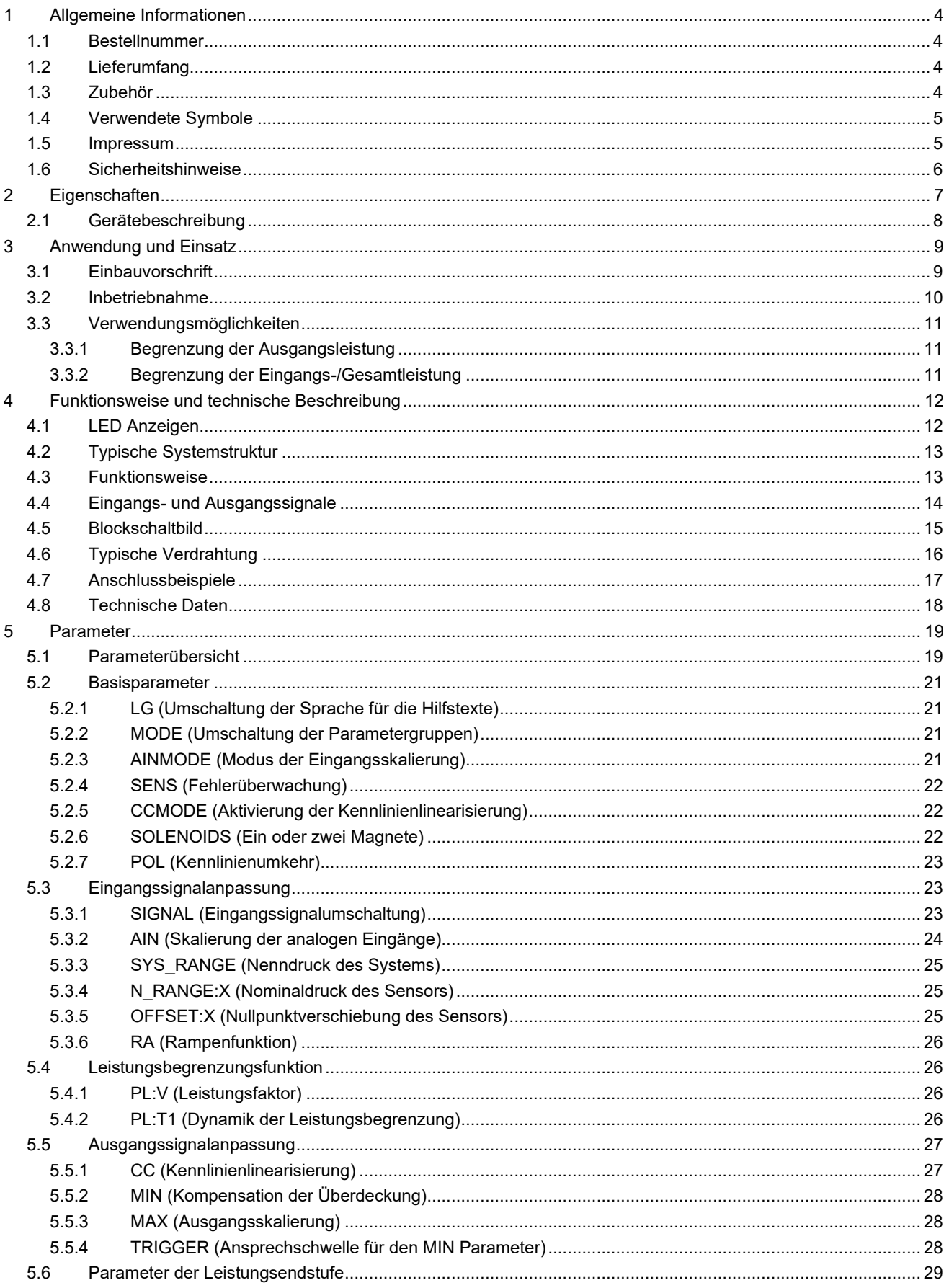

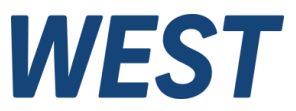

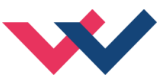

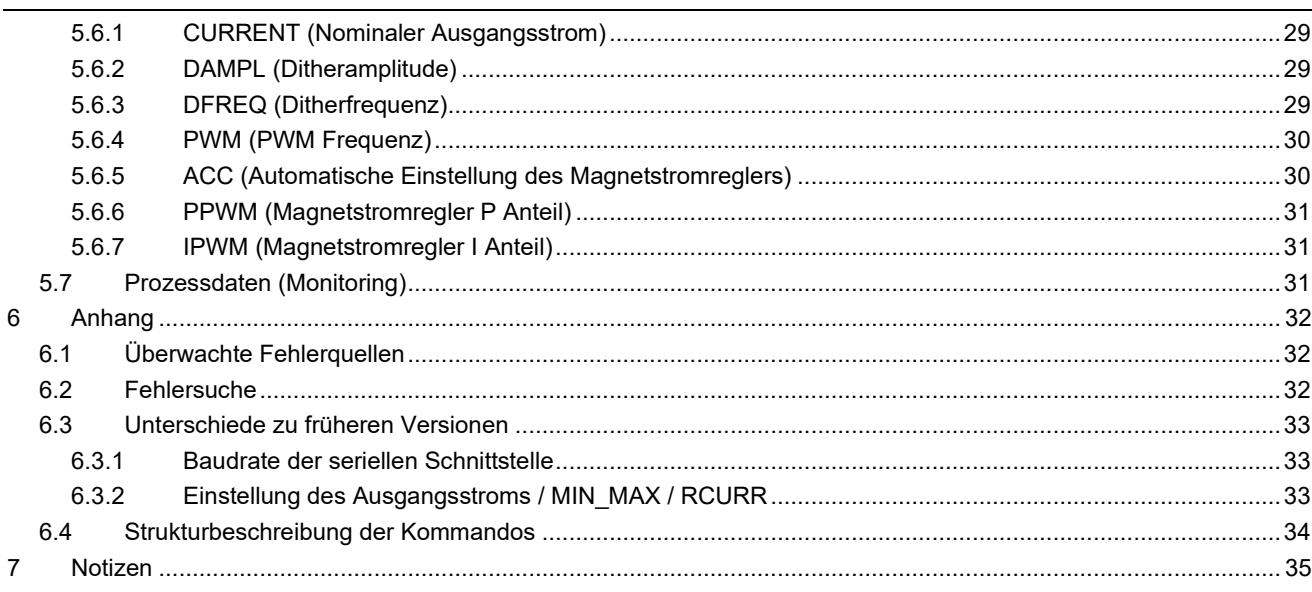

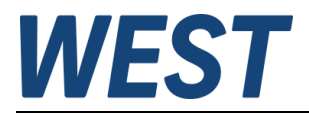

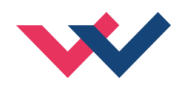

## <span id="page-3-0"></span>1 Allgemeine Informationen

### <span id="page-3-1"></span>*1.1 Bestellnummer*

**PAM-195-P-S3** - Leistungsverstärker für proportionale Wegeventile mit Leistungsbegrenzungsfunktion

## <span id="page-3-2"></span>*1.2 Lieferumfang*

Zum Lieferumfang gehört das Modul inkl. der zum Gehäuse gehörenden Klemmblöcke. Profibusstecker, Schnittstellenkabel und weitere ggf. benötigte Teile sind separat zu bestellen. Diese Dokumentation steht als PDF Datei auch im Internet unter www.w-e-st.de zur Verfügung.

## <span id="page-3-3"></span>*1.3 Zubehör*

**WPC-300** - Bedienprogramm (auf unserer Homepage unter Produkte/Software)

Als Programmierkabel kann jedes Standard Kabel mit USB-A und USB-B Stecker verwendet werden.

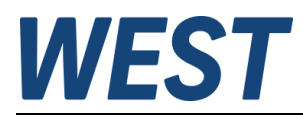

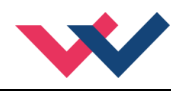

## <span id="page-4-0"></span>*1.4 Verwendete Symbole*

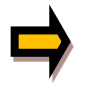

Allgemeiner Hinweis

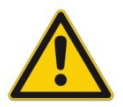

Sicherheitsrelevanter Hinweis

## <span id="page-4-1"></span>*1.5 Impressum*

W.E.St. Elektronik GmbH

Gewerbering 31 41372 Niederkrüchten

Tel.: +49 (0)2163 577355-0 Fax.: +49 (0)2163 577355 -11

Homepage: [www.w-e-st](http://www.w-e-st.de/).de EMAIL: [contact@w-e-st.de](mailto:contact@w-e-st.de)

Datum: 23.12.2024

Die hier beschriebenen Daten und Eigenschaften dienen nur der Produktbeschreibung. Der Anwender ist angehalten, diese Daten zu beurteilen und auf die Eignung für den Einsatzfall zu prüfen. Eine allgemeine Eignung kann aus diesem Dokument nicht abgeleitet werden. Technische Änderungen durch Weiterentwicklung des in dieser Anleitung beschriebenen Produktes behalten wir uns vor. Die technischen Angaben und Abmessungen sind unverbindlich. Es können daraus keinerlei Ansprüche abgeleitet werden.

Dieses Dokument ist urheberrechtlich geschützt.

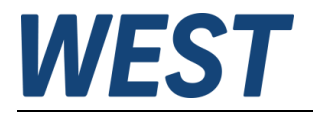

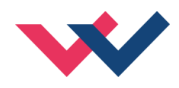

## <span id="page-5-0"></span>*1.6 Sicherheitshinweise*

Bitte lesen Sie diese Dokumentation und Sicherheitshinweise sorgfältig. Dieses Dokument hilft Ihnen, den Einsatzbereich des Produktes zu definieren und die Inbetriebnahme durchzuführen. Zusätzliche Unterlagen (WPC-300 für die Inbetriebnahme Software) und Kenntnisse über die Anwendung sollten berücksichtigt werden bzw. vorhanden sein.

Allgemeine Regeln und Gesetze (je nach Land: z. B. Unfallverhütung und Umweltschutz) sind zu berücksichtigen.

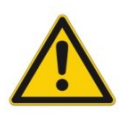

Diese Module sind für hydraulische Anwendungen im offenen oder geschlossenen Regelkreis konzipiert. Durch Gerätefehler (in dem Modul oder an den hydraulischen Komponenten), Anwendungsfehler und elektrische Störungen kann es zu unkontrollierten Bewegungen kommen. Arbeiten am Antrieb bzw. an der Elektronik dürfen nur im ausgeschalteten und drucklosen Zustand durchgeführt werden.

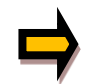

Dieses Handbuch beschreibt ausschließlich die Funktionen und die elektrischen Anschlüsse dieser elektronischen Baugruppe. Zur Inbetriebnahme sind alle technischen Dokumente, die das System betreffen, zu berücksichtigen.

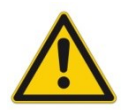

Anschluss und Inbetriebnahme dürfen nur durch ausgebildete Fachkräfte erfolgen. Die Betriebsanleitung ist sorgfältig durchzulesen. Die Einbauvorschrift und die Hinweise zur Inbetriebnahme sind zu beachten. Bei Nichtbeachtung der Anleitung, bei fehlerhafter Montage und/oder unsachgemäßer Handhabung erlöschen die Garantie- und Haftungsansprüche.

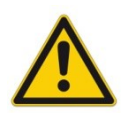

#### **ACHTUNG!**

Alle elektronischen Module werden in hoher Qualität gefertigt. Es kann jedoch nicht ausgeschlossen werden, dass es durch den Ausfall von Bauteilen zu Fehlfunktionen kommen kann. Das Gleiche gilt, trotz umfangreicher Tests, auch für die Software. Werden diese Geräte in sicherheitsrelevanten Anwendungen eingesetzt, so ist durch geeignete Maßnahmen außerhalb des Gerätes für die notwendige Sicherheit zu sorgen. Das Gleiche gilt für Störungen, die die Sicherheit beeinträchtigen. Für eventuell entstehende Schäden kann nicht gehaftet werden.

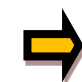

#### Weitere Hinweise

- Der Betrieb des Moduls ist nur bei Einhaltung der nationalen EMV Vorschriften erlaubt. Die Einhaltung der Vorschriften liegt in der Verantwortung des Anwenders.
- Das Gerät ist nur für den Einsatz im gewerblichen Bereich vorgesehen.
- Bei Nichtgebrauch ist das Modul vor Witterungseinflüssen, Verschmutzungen und mechanischen Beschädigungen zu schützen.
- Das Modul darf nicht in explosionsgefährdeter Umgebung eingesetzt werden.
- Die Lüftungsschlitze dürfen für eine ausreichende Kühlung nicht verdeckt werden.
- Die Entsorgung hat nach den nationalen gesetzlichen Bestimmungen zu erfolgen.

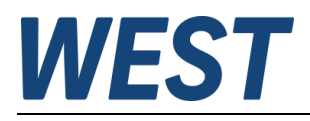

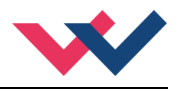

## <span id="page-6-0"></span>2 Eigenschaften

Dieses Modul wird für die Ansteuerung von einem Wegeventil mit zwei Magneten oder Drosselventil mit einem Magneten eingesetzt. Verschiedene einstellbare Parameter ermöglichen eine optimale Anpassung an das jeweilige Ventil. Der integrierte Leistungsverstärker mit einer Zykluszeit von 0,125 ms für den Magnetstromregler ist eine robuste, kostengünstige und platzsparende Lösung.

Neben der Verstärkerfunktion wurde eine Leistungsbegrenzung über einen analogen Eingang implementiert. Die Richtungsumschaltung für den zweiten Magneten wird über einen Schalteingang bzw. über eine entsprechende Skalierung des analogen Sollwerteingangs realisiert. Somit kann dieses Modul mit einem einfachen unipolaren Signal (0… 10 V) oder mit einem +/- 10 V Differenzsignal angesteuert werden.

Der Ausgangsstrom ist geregelt und daher unabhängig von der Stromversorgung und dem Magnetwiderstand. Die Ausgangstufe wird auf Kabelbruch überwacht, ist kurzschlussfest und schaltet die Leistungsendstufe im Fehlerfall ab.

RAMP, MIN und MAX, der DITHER (Frequenz und Amplitude) und die PWM Frequenz sind programmierbar. Zusätzlich kann die Ventilkennlinie über 10 Eckpunkte linearisiert werden.

Typische Anwendungen: Steuerung von Wege-, Drosselventilen, die eine flexible Anpassung benötigen. Alle typischen Proportionalventile der verschiedenen Hersteller können angesteuert werden (BOSCH REXROTH, PARKER, DUPLOMATIC, BUCHER...).

# **Merkmale**

- **Steuerung von Wegeventilen oder Drosselventilen**
- **Kompaktes Gehäuse**
- **Digital reproduzierbare Einstellungen**
- **Freie Skalierung der analogen Eingänge**
- **Leistungsbegrenzungsfunktion mittels Analogeingang**
- **Unipolare Ansteuerung mit Richtungsumschaltung**
- **Bipolare Ansteuerung über einen Differenzeingang**
- **Kennlinienlinearisierung über 10 XY-Punkte pro Richtung**
- **Freie Parametrierung von RAMP, MIN / MAX, Ausgangsstrom und DITHER (Frequenz, Amplitude)**
- **Bereich des nominalen Ausgangsstroms: 0,5… 2,6 A**
- **Einfache und anwendungsorientierte Parametrierung mit WPC-Software**
- **Fehler Diagnostik und erweiterte Funktionsüberprüfung**

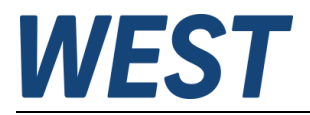

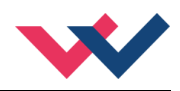

# <span id="page-7-0"></span>*2.1 Gerätebeschreibung*

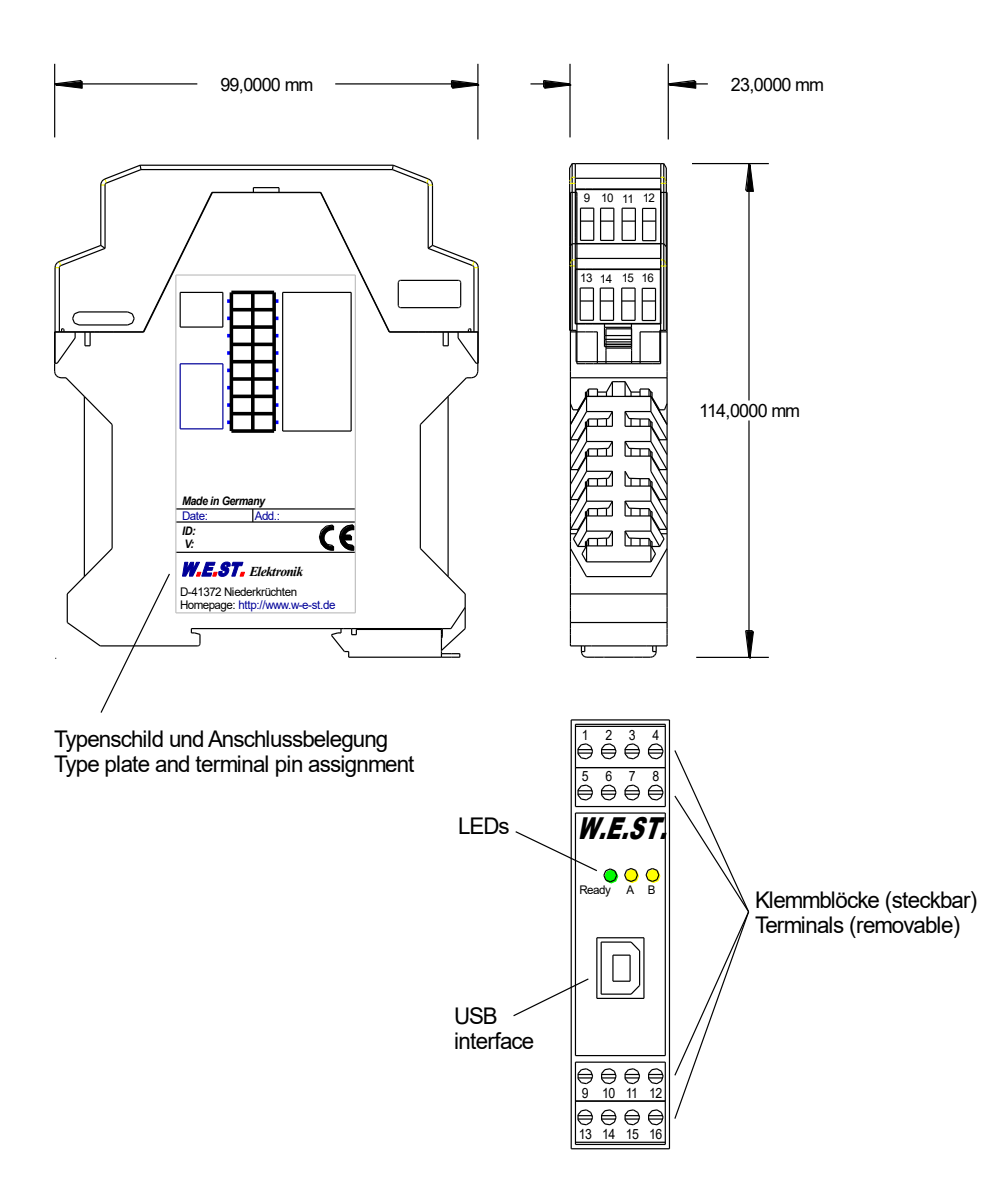

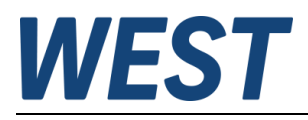

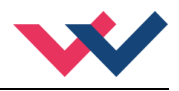

## <span id="page-8-0"></span>3 Anwendung und Einsatz

## <span id="page-8-1"></span>*3.1 Einbauvorschrift*

- Dieses Modul ist für den Einbau in einem geschirmten EMV-Gehäuse (Schaltschrank) vorgesehen. Alle nach außen führenden Leitungen sind abzuschirmen, wobei eine lückenlose Schirmung vorausgesetzt wird. Beim Einsatz unserer Steuer- und Regelmodule wird weiterhin vorausgesetzt, dass keine starken elektromagnetischen Störquellen in der Nähe des Moduls installiert werden.
- **Typischer Einbauplatz:** 24 V Steuersignalbereich (nähe SPS) Durch die Anordnung der Geräte im Schaltschrank ist eine Trennung zwischen dem Leistungsteil und dem Signalteil sicherzustellen. Die Erfahrung zeigt, dass der Einbauraum nahe der SPS (24 V-Bereich) am besten geeignet ist. Alle digitalen und analogen Ein-und Ausgänge sind im Gerät mit Filter und Überspannungsschutz versehen.
- Das Modul ist entsprechend den Unterlagen und unter EMV-Gesichtspunkten zu montieren und zu verdrahten. Werden andere Verbraucher am selben Netzteil betrieben, so ist eine sternförmige Masseführung zu empfehlen. Folgende Punkte sind bei der Verdrahtung zu beachten:
	- Die Signalleitungen sind getrennt von leistungsführenden Leitungen zu verlegen.
	- Analoge Signalleitungen **müssen** abgeschirmt werden.
	- Alle anderen Leitungen sind im Fall starker Störquellen (Frequenzumrichter, Leistungsschütze) und Kabellängen > 3 m abzuschirmen. Bei hochfrequenter Einstrahlung können auch preiswerte Klappferrite verwendet werden.
	- Die Abschirmung ist mit PE (PE Klemme) möglichst nahe dem Modul zu verbinden. Die lokalen Anforderungen an die Abschirmung sind in jedem Fall zu berücksichtigen. Die Abschirmung ist an beiden Seiten mit PE zu verbinden. Bei Potentialunterschieden ist ein Potentialausgleich vorzusehen.
	- Bei größeren Leitungslängen (>10 m) sind die jeweiligen Querschnitte und Abschirmungsmaßnahmen durch Fachpersonal zu bewerten (z. B. auf mögliche Störungen und Störquellen sowie bezüglich des Spannungsabfalls). Bei Leitungslängen über 40 m ist besondere Vorsicht geboten und ggf. Rücksprache mit dem Hersteller zu halten (Infoblatt zur Verkabelung von Leistungsverstärkern).
- Eine niederohmige Verbindung zwischen PE und der Tragschiene ist vorzusehen. Transiente Störspannungen werden von dem Modul direkt zur Tragschiene und somit zur lokalen Erdung geleitet.
- Die Spannungsversorgung sollte als geregeltes Netzteil (typisch: PELV System nach IEC364-4-4, sichere Kleinspannung) ausgeführt werden. Der niedrige Innenwiderstand geregelter Netzteile ermöglicht eine bessere Störspannungsableitung, wodurch sich die Signalqualität, insbesondere von hochauflösenden Sensoren, verbessert. Geschaltete Induktivitäten (Relais und Ventilspulen) an der gleichen Spannungsversorgung sind immer mit einem entsprechenden Überspannungsschutz direkt an der Spule zu beschalten.

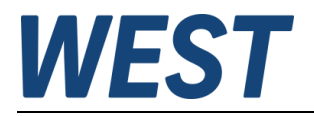

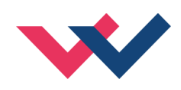

## <span id="page-9-0"></span>*3.2 Inbetriebnahme*

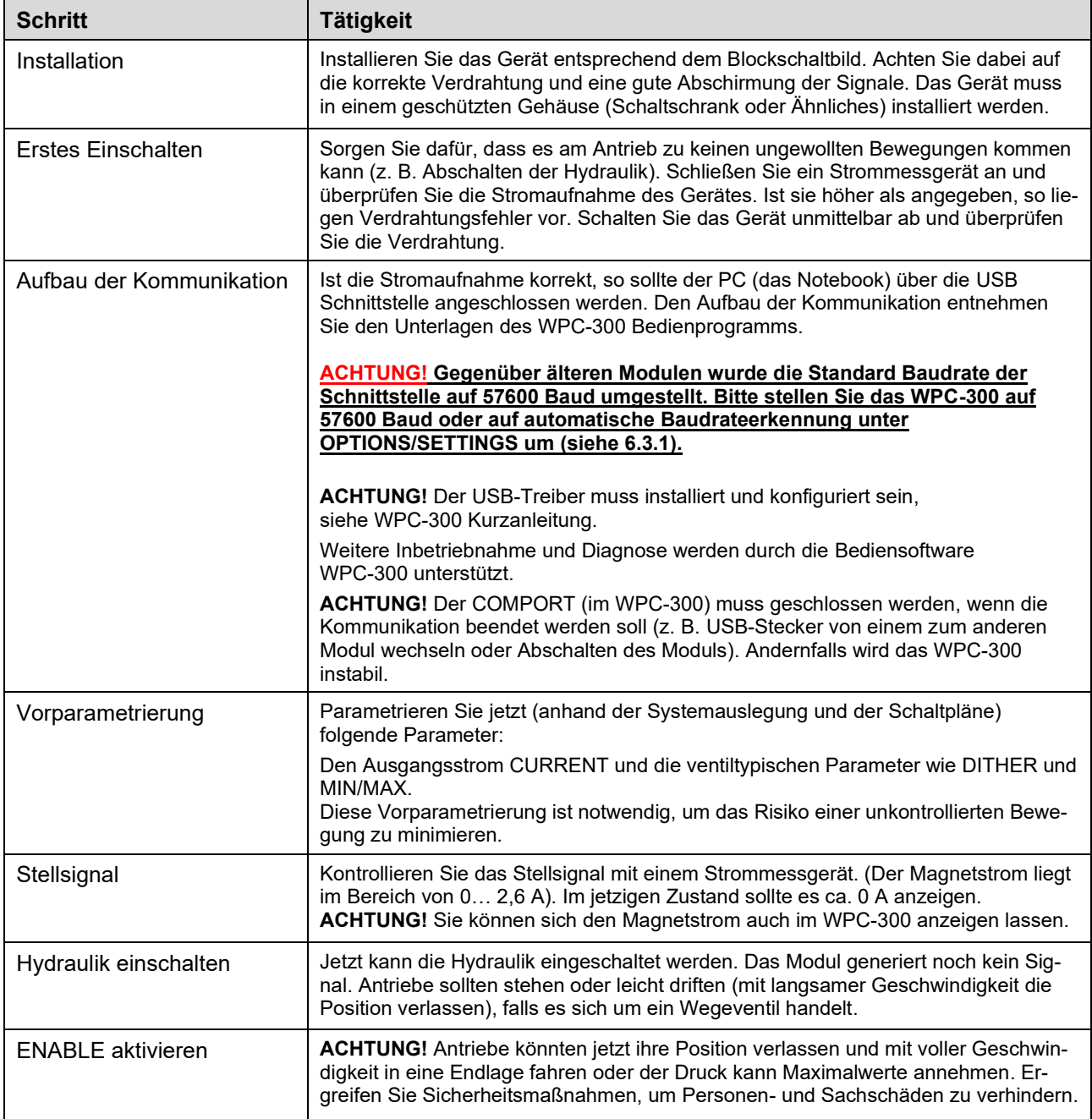

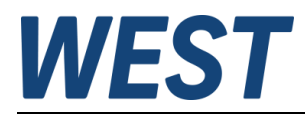

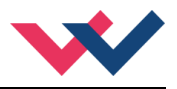

## <span id="page-10-0"></span>*3.3 Verwendungsmöglichkeiten*

Das hier beschriebene Verstärkermodul stellt eine Leistungsbegrenzungsfunktion zur Verfügung. Diese kann auf unterschiedliche Weise genutzt werden.

### <span id="page-10-1"></span>**3.3.1 Begrenzung der Ausgangsleistung**

In Abhängigkeit vom gemessenen Druck in der Anwendung wird der Volumenstrom ab einem programmierten Schwellwert reduziert. Dies ist eine typische Anwendung, weshalb die Einheit des Istwertes auch in bar angezeigt wird.

### <span id="page-10-2"></span>**3.3.2 Begrenzung der Eingangs-/Gesamtleistung**

Bei dieser Art der Verwendung bekommen mehrere Geräte als Rückmeldung ein Signal für die Leistungsaufnahme des gesamten Systems. So können einzelne Ventile ohne Einschränkung komplett öffnen. Droht dem System jedoch eine Überlastung, so werden alle Ventile gleichmäßig begrenzt.

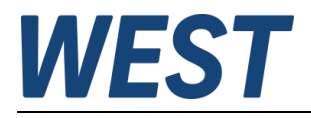

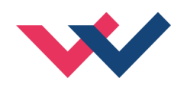

# <span id="page-11-0"></span>4 Funktionsweise und technische Beschreibung

# <span id="page-11-1"></span>*4.1 LED Anzeigen*

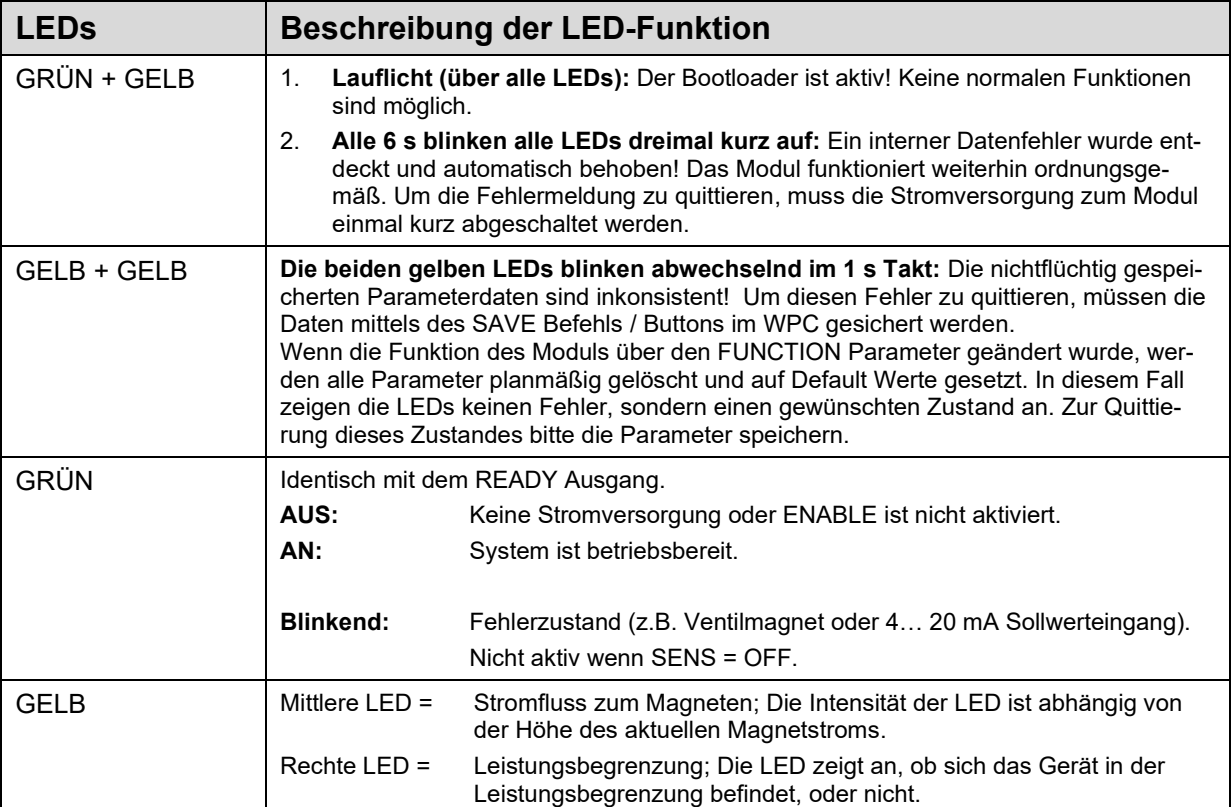

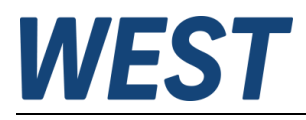

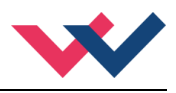

## <span id="page-12-0"></span>*4.2 Typische Systemstruktur*

Dieses minimale System besteht aus folgenden Komponenten

- (\*1) Proportionalventil
- (\*2) Hydraulikzylinder
- (\*3) Leistungsverstärker PAM-195-P-S3
- (\*4) Schnittstelle zur SPS mit analogen und digitalen Signalen
- (\*5) Leistungseingang, vom Drucksensor oder der Pumpe

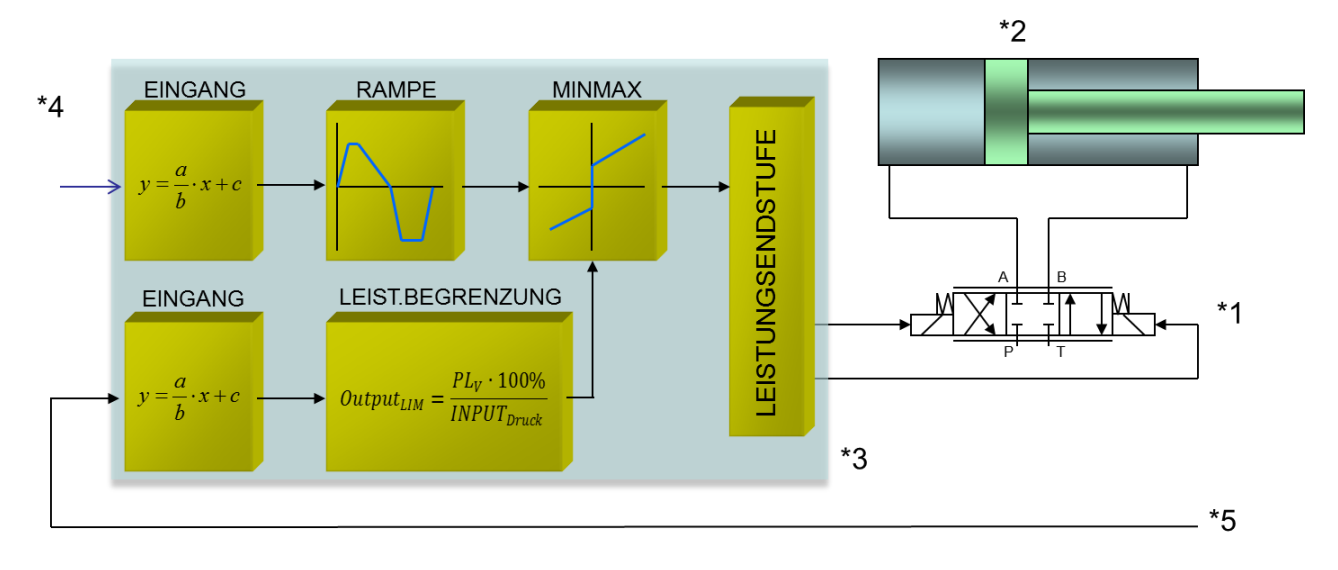

## <span id="page-12-1"></span>*4.3 Funktionsweise*

Dieser Leistungsverstärker wird über ein analoges Signal (von der SPS, von einem Joystick oder von einem Potentiometer) angesteuert. Ein ENABLE Signal (24 V typisch) aktiviert die Funktionen und bei fehlerfreiem Betrieb wird dies über einen READY Ausgang zurückgemeldet.

Die integrierten Standardfunktionen werden über die verschiedenen Parameter konfiguriert.

Im Fehlerfall wird die Leistungsendstufe deaktiviert und der Fehler wird über deaktivierten READY Ausgang und die blinkende READY LED angezeigt.

Der Ausgangsstrom ist geregelt, wodurch eine hohe Genauigkeit und eine gute Dynamik erreicht werden. Es lassen sich alle handelsüblichen Proportionalventile (bis 2,6 A) mit diesem Leistungsverstärker ansteuern.

Bei dieser Sonderversion wird das Ventil standardmäßig durch ein unipolares Sollwertsignal im Bereich von 0- 10V oder 4-20mA angesteuert. Ein externes Schaltsignal steuert die Wirkrichtung um. Somit lassen sich Wegeventile mit preiswerten unipolaren SPS Ausgängen ansteuern. Es wird als Besonderheit eine Leistungsbegrenzung zur Verfügung gestellt. Dazu können getrennt für beide Wirkrichtungen prozentuale Leistungsgrenzen von 20% bis 100% der Maximalleistung vorgegeben werden. Nach der Rampenbildung wird mittels eines angeschlossenen Drucksensors die Einhaltung der Leistungsgrenze überwacht und im Überlastfall der Prozesswert und somit die Ausgangsleistung begrenzt. Die Begrenzung erfolgt nach folgender Berechnung:

> $Output_{LIM} = \frac{PL_V \cdot 100\%}{IMDIIT}$ **INPUT**<sub>Druck</sub>

Dabei ist *INPUT* das gemessene Signal zur Leistungsbegrenzung (z. B. der Druck) und *PL<sup>V</sup>* (Parameter PL:V) der Leistungsfaktor in % bezogen auf die Eckleistung. Das Signal zum Magneten wird dann auf den *OUTPUTLIM* Wert begrenzt.

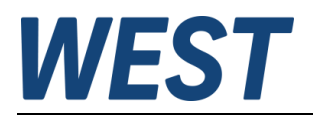

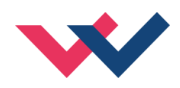

# <span id="page-13-0"></span>*4.4 Eingangs- und Ausgangssignale*

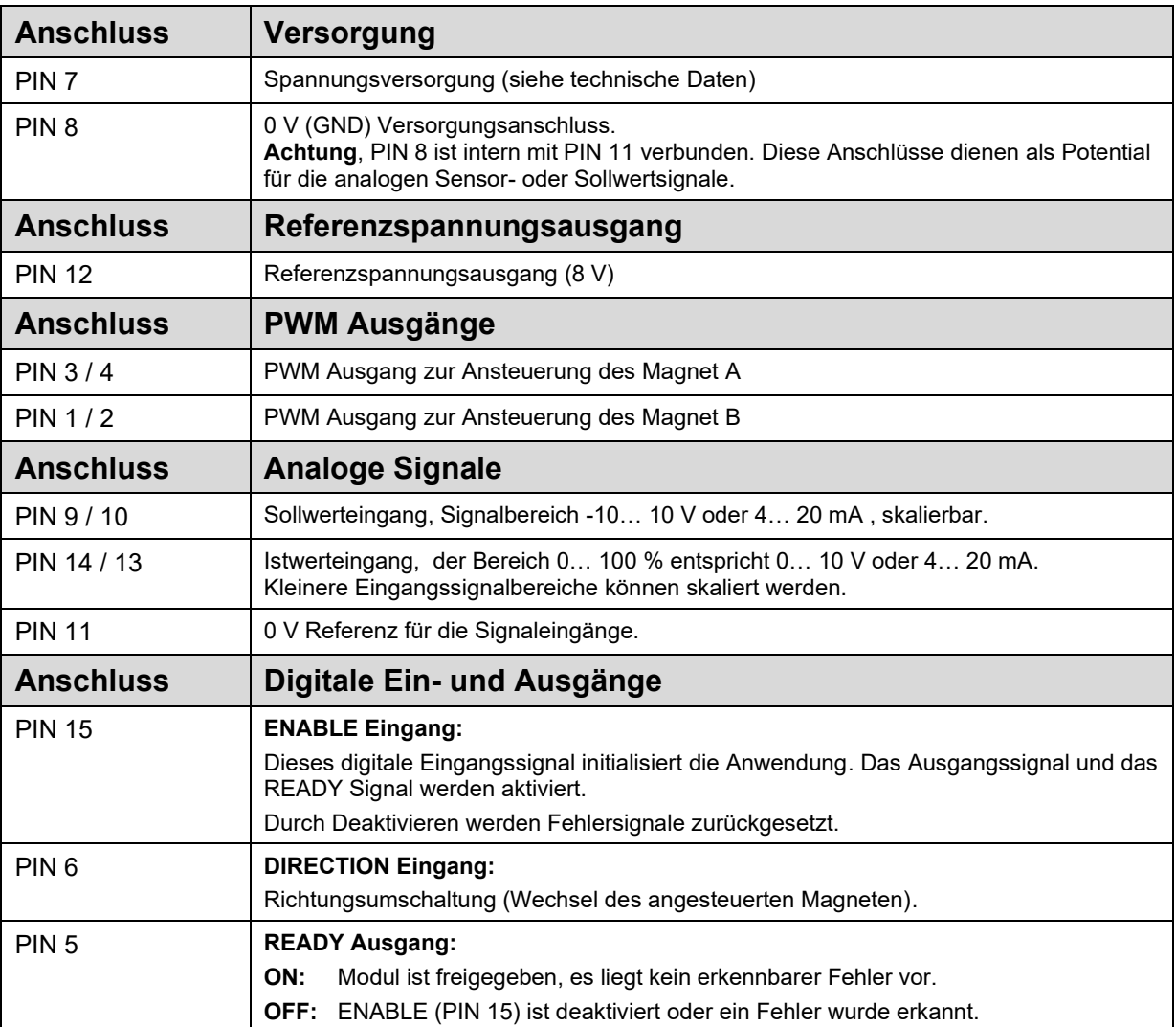

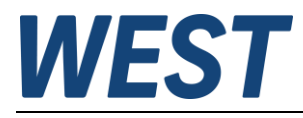

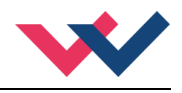

## <span id="page-14-0"></span>*4.5 Blockschaltbild*

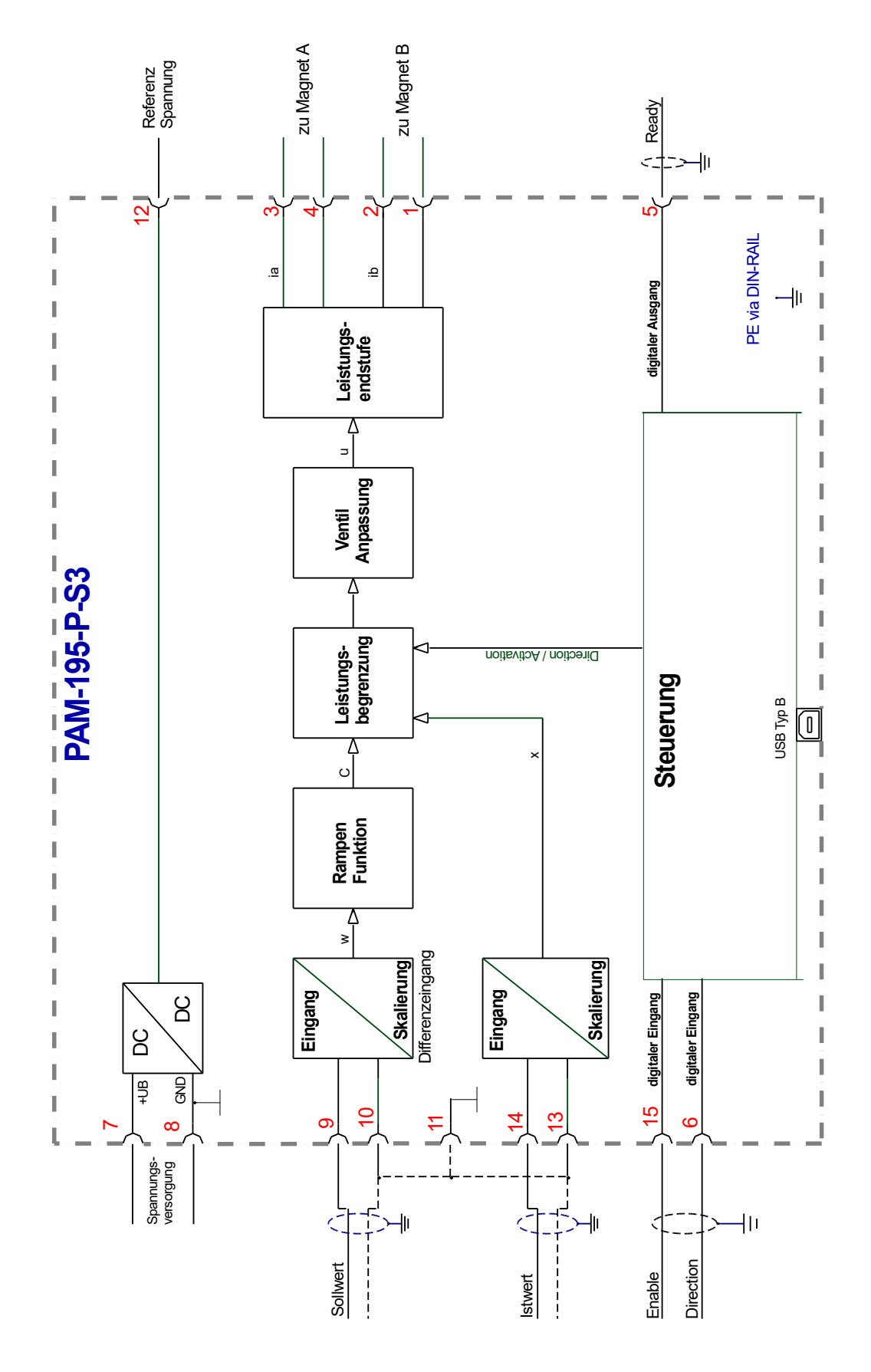

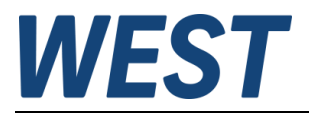

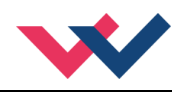

# <span id="page-15-0"></span>*4.6 Typische Verdrahtung*

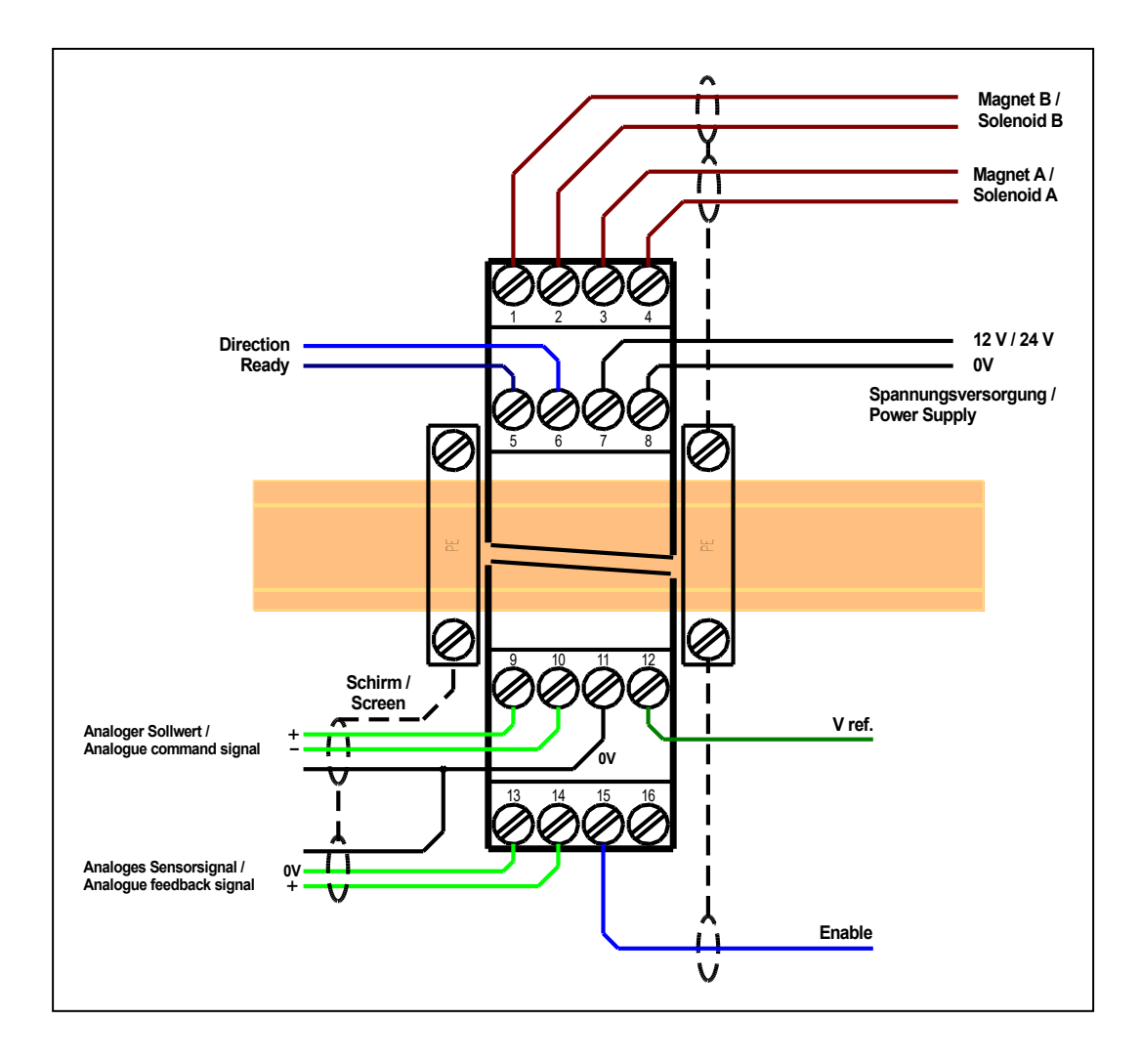

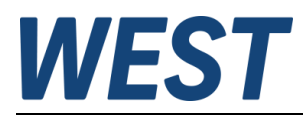

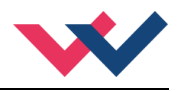

# <span id="page-16-0"></span>*4.7 Anschlussbeispiele*

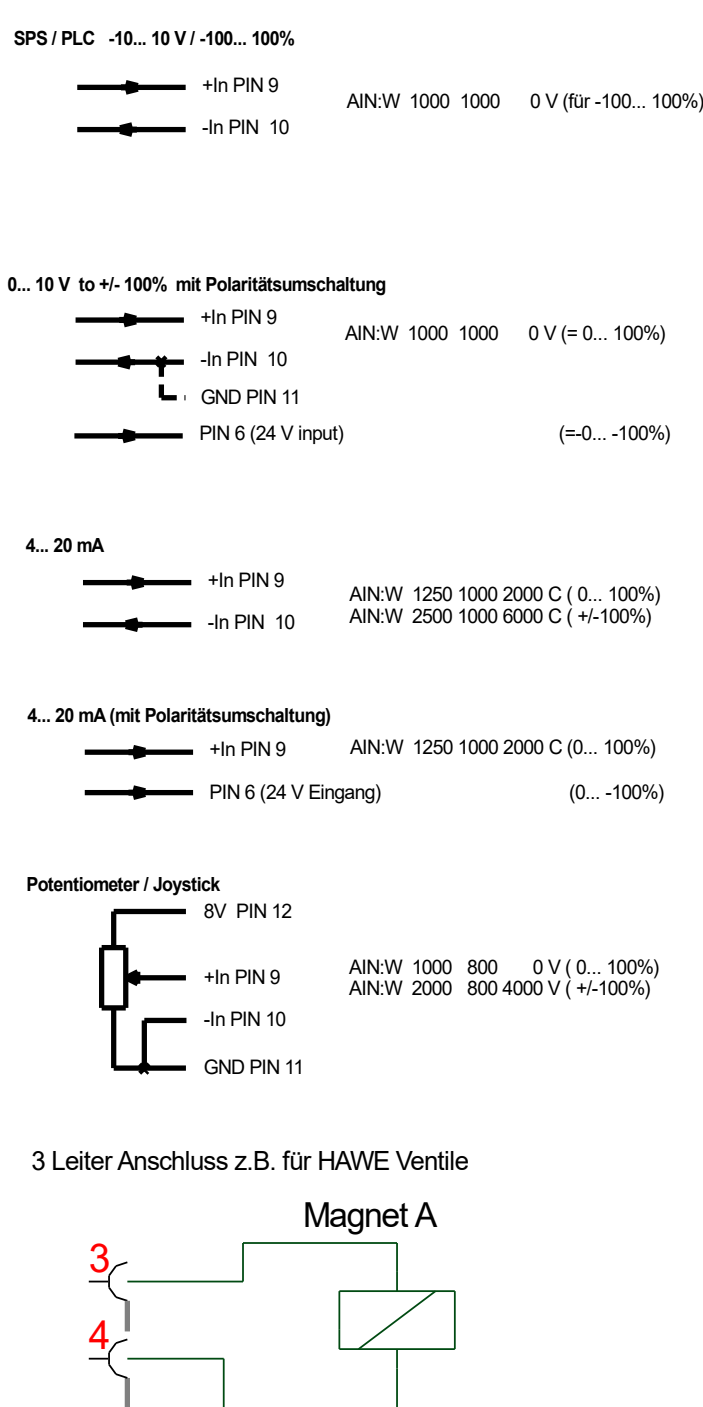

Magnet B

1

2

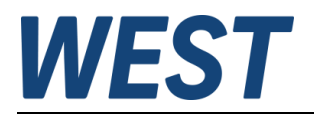

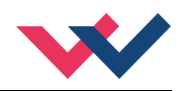

## <span id="page-17-0"></span>*4.8 Technische Daten*

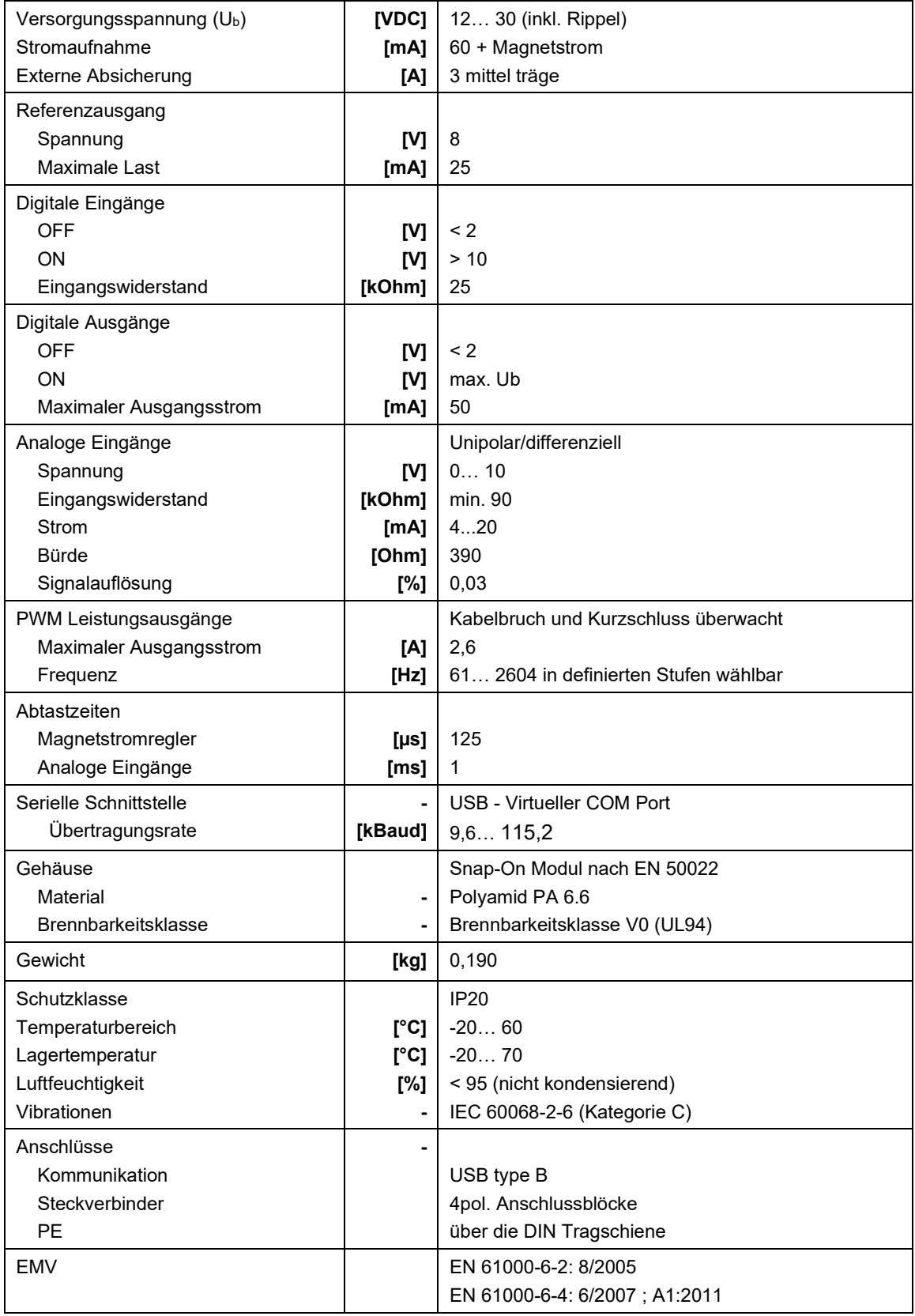

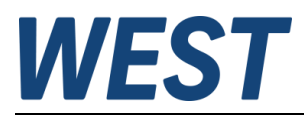

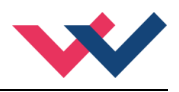

## <span id="page-18-0"></span>5 Parameter

## <span id="page-18-1"></span>*5.1 Parameterübersicht*

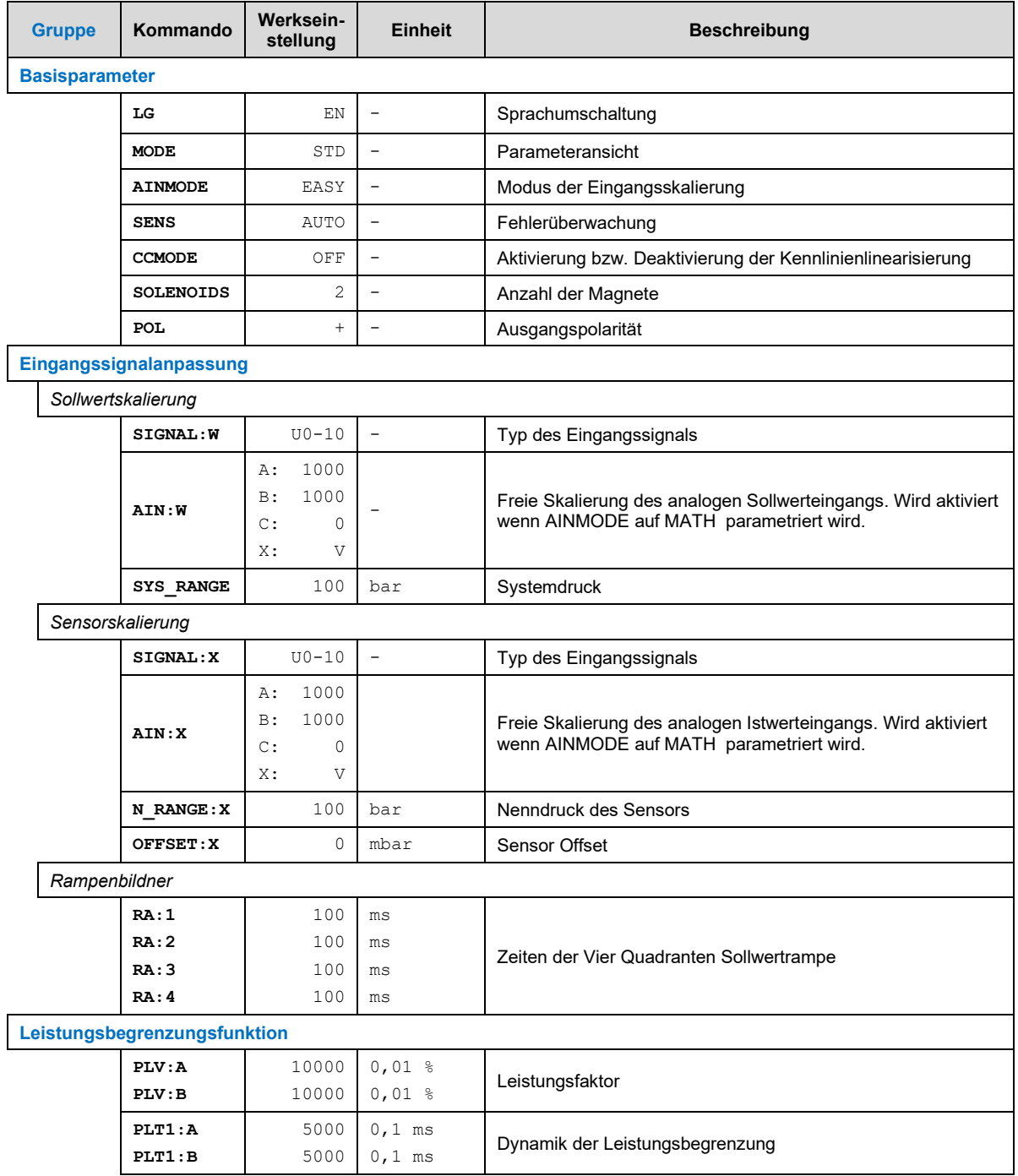

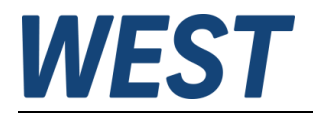

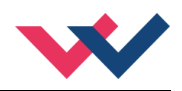

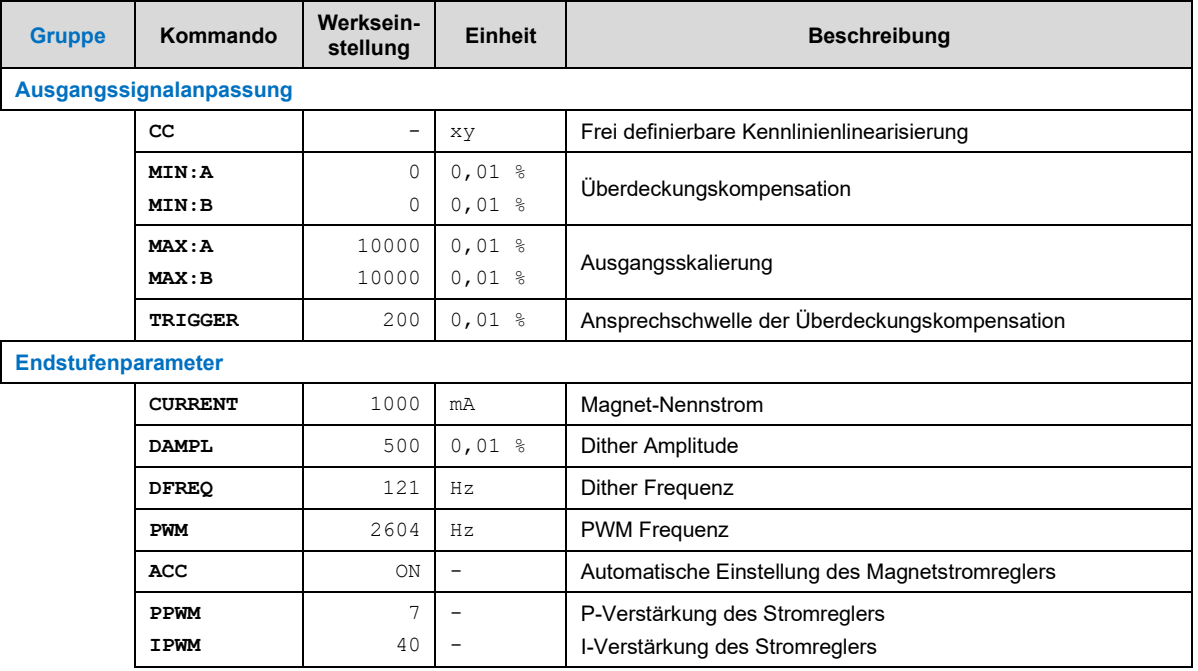

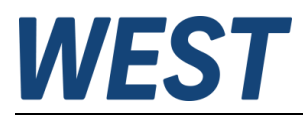

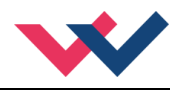

## <span id="page-20-0"></span>*5.2 Basisparameter*

### <span id="page-20-1"></span>**5.2.1 LG (Umschaltung der Sprache für die Hilfstexte)**

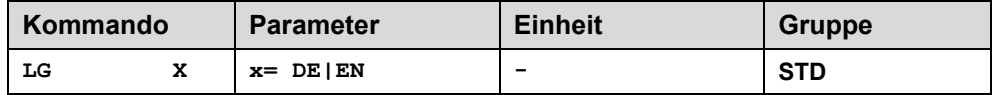

Es kann für die Hilfstexte im WPC die englische oder deutsche Sprache gewählt werden.

**ACHTUNG:** Nach Änderung der Spracheinstellung muss der Button "ID" in der Menüleiste des WPC-300 gedrückt werden, um die Parameterliste neu zu laden.

### <span id="page-20-2"></span>**5.2.2 MODE (Umschaltung der Parametergruppen)**

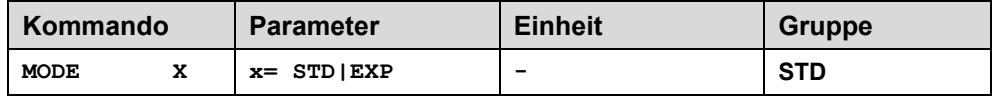

Über dieses Kommando wird der Bedienermodus umgeschaltet. Verschiedene Kommandos (definiert über STD/EXP) sind im Standardmodus ausgeblendet. Die weiteren Kommandos im "Expert" Modus haben einen deutlicheren Einfluss auf das Systemverhalten und sollten entsprechend vorsichtig verändert werden.

### <span id="page-20-3"></span>**5.2.3 AINMODE (Modus der Eingangsskalierung)**

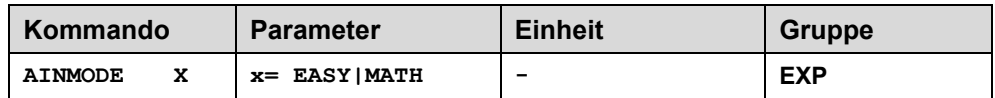

Dieses Kommando erlaubt es, die Eingangsskalierung der analogen Signaleingänge zwischen einer einfachen Auswahl aus einigen Standardsignalen (SIGNAL) und der freien mathematischen Eingangsskalierung (AIN) für abweichende Signalbereiche umzuschalten. Für den Sensoreingang stehen im Easymodus weitere Parameter zur Verfügung, die eine automatische Skalierung des Signals auf den gewählten Druckbereich sowie die Anzeige der Druckwerte in Bar ermöglichen.

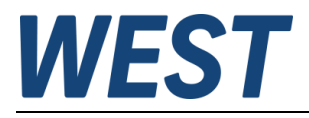

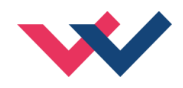

## <span id="page-21-0"></span>**5.2.4 SENS (Fehlerüberwachung)**

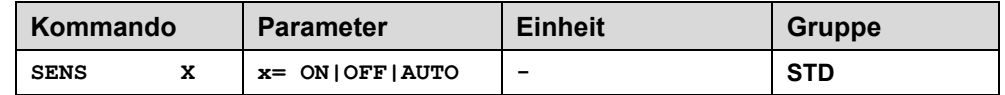

Über dieses Kommando werden Überwachungsfunktionen (4… 20 mA Sensoren, Magnetstromüberwachungen, LIM-Begrenzungen und interne Modulüberwachungen) aktiviert bzw. deaktiviert.

ON: Alle Funktionen werden überwacht. Die erkannten Fehler können durch Deaktivieren des ENABLE Eingangs gelöscht werden. Dieser Modus sollte verwendet werden, wenn der Zustand von der SPS überwacht wird (READY Signal).

OFF: Keine Überwachungsfunktion ist aktiv.

AUTO: AUTO RESET Modus, alle Funktionen werden überwacht. Nachdem der Fehlerzustand nicht mehr anliegt, geht das Modul automatisch in den normalen Betriebszustand über.

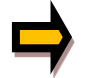

Normalerweise ist die Überwachungsfunktion immer aktiv, da sonst keine Fehler über den Ausgang READY signalisiert werden. Zur Fehlersuche kann sie aber deaktiviert werden.

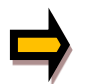

AUTO Modus: Das Gerät überprüft jede Sekunde den Fehlerstatus, dadurch werden die LEDs und der READY Ausgang kurzzeitig angesteuert.

## <span id="page-21-1"></span>**5.2.5 CCMODE (Aktivierung der Kennlinienlinearisierung)**

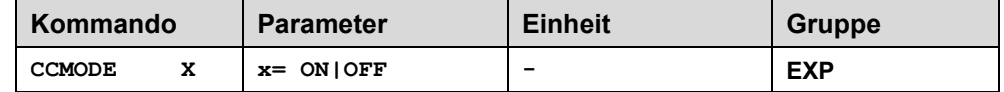

Dieses Kommando wird zur Aktivierung bzw. Deaktivierung der Linearisierungsfunktion verwendet (CC). Durch das unmittelbare Deaktivieren ist eine einfache und schnelle Beurteilung der Linearisierung möglich.

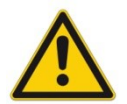

**ACHTUNG:** Wird das CC-Kommando verwendet, sollten die Parameter MIN, MAX und TRIGGER berücksichtigt werden. Die Kommandos beeinflussen sich gegenseitig. Sollte es nötig sein beide Einstellungen zu verwenden, so ist Vorsicht geboten.

### <span id="page-21-2"></span>**5.2.6 SOLENOIDS (Ein oder zwei Magnete)**

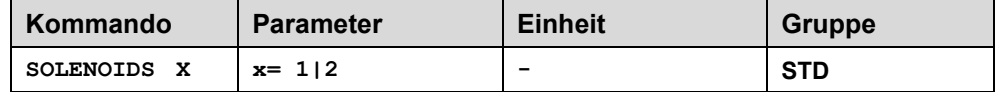

Über dieses Kommando kann zwischen der Ansteuerung von Ventilen mit einem Magneten (Druckventile) und Ventilen mit zwei Magneten (Wegeventile) umgeschaltet werden.

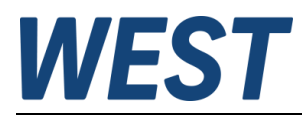

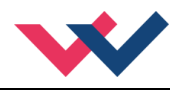

## <span id="page-22-0"></span>**5.2.7 POL (Kennlinienumkehr)**

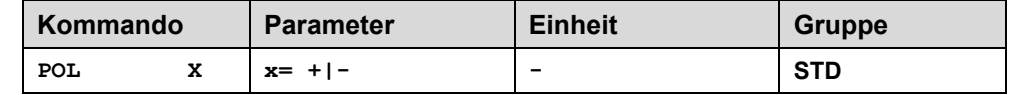

#### **Ventile mit einem Magneten:**

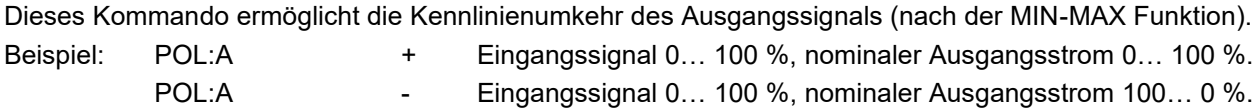

#### **Wegeventile:**

Dieses Kommando ermöglicht die Polaritätsumschaltung des Ausgangssignals.

## <span id="page-22-1"></span>*5.3 Eingangssignalanpassung*

### <span id="page-22-2"></span>**5.3.1 SIGNAL (Eingangssignalumschaltung)**

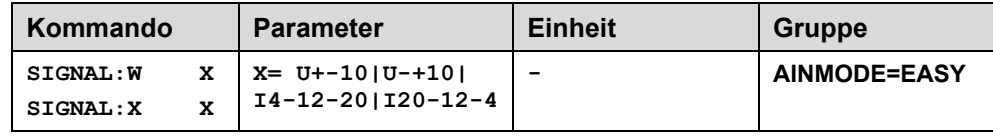

Über dieses Kommando kann ein Standardeingangssignal einfach ausgewählt werden. Zur Verfügung stehen ein Spannungssignal von 0… 10 V oder 10… 0 V und ein Stromsignal von 4… 20 mA oder 20… 4 mA. Aktiv ist das Kommando nur, wenn beim Parameter AINMODE die Einstellung EASY gewählt wurde. Für den Sensor sind dann weitere Parameter aktiv, die die Skalierung des Signals vereinfachen sollen.

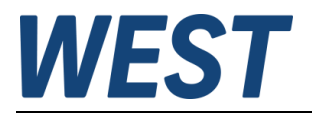

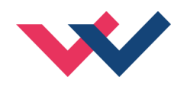

### <span id="page-23-0"></span>**5.3.2 AIN (Skalierung der analogen Eingänge)**

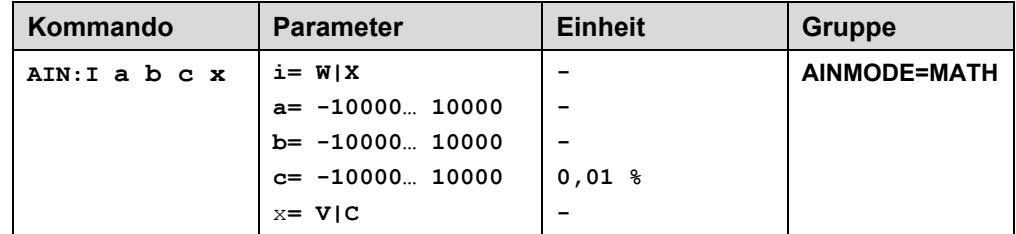

Über dieses Kommando kann der Eingang individuell skaliert werden. Zur Skalierung wird die folgende lineare Gleichung verwendet:

#### $Output = A/B \cdot (Input - C)$

Der "C" Wert ist der Offset (z. B. um die 4 mA bei einem 4... 20 mA Eingangssignal zu kompensieren). Dieser Wert wird in Prozent angeben. Die Variablen *A* und *B* definieren den Verstärkungsfaktor, mit dem der Signalbereich auf 100% skaliert wird (z. B. 1,25 bei 4… 20mA Eingangssignal, per Werkseinstellung parametriert durch A=1250 und B=1000). Diese beiden Werte sind einheitenlos. Mit *X* wird von Spannungs- auf Stromsignal umgeschaltet und der interne Messwiderstand aktiviert.

Der Verstärkungsfaktor errechnet sich, indem man den nutzbaren Bereich (*A*) ins Verhältnis zum real genutzten Bereich (*B*) setzt. Nutzbar sind 0… 20 mA, was für (*A*) einen Wert von **20** ergibt. Genutzt werden 4… 20 mA, was für (*B*) einen Wert von **16** (20-4) ergibt. Nicht genutzt werden 0… 4 mA, was beim Bereich von 20 mA einem Offset von 20 % und somit einem Wert von **2000** für (*C*) entspricht. Zuletzt (*X*) umschalten auf **C**. Das Kommando sähe also wie folgt aus: AIN:I 20 16 2000 C bzw. AIN:I 1250 1000 2000 C.

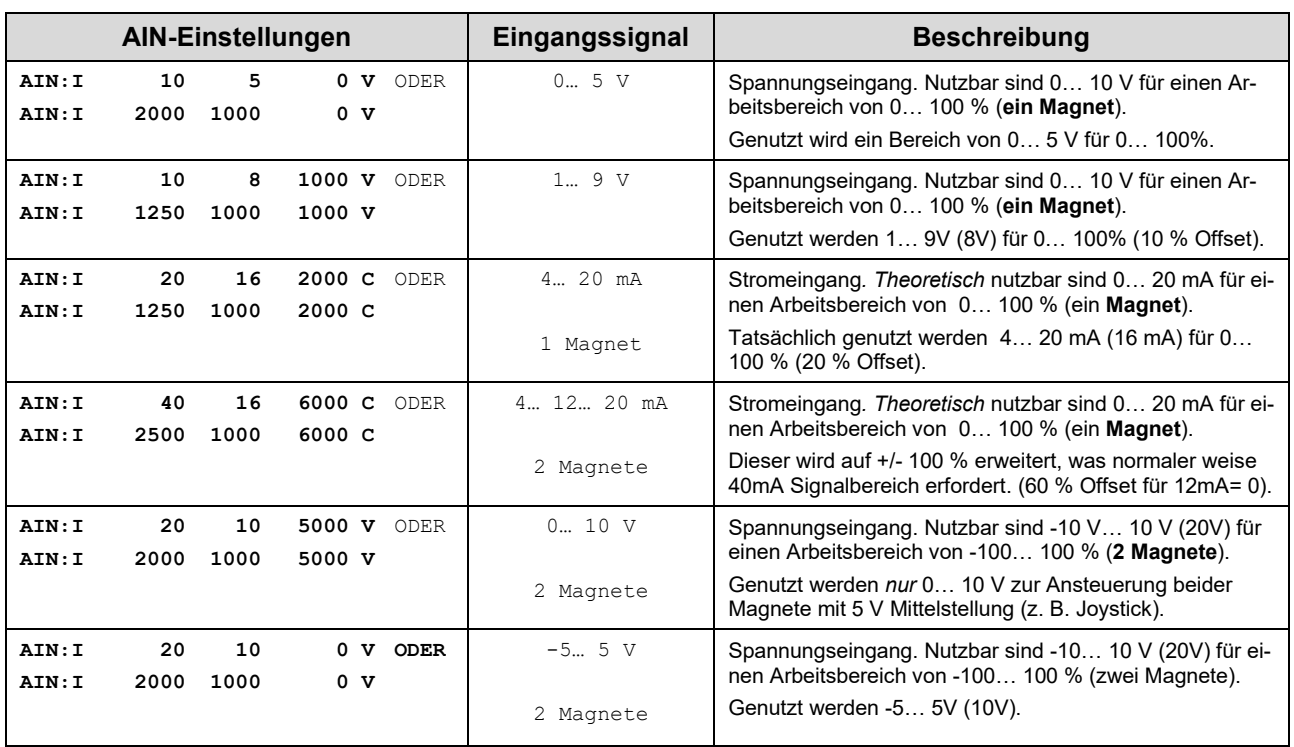

Folgend einige typische Beispiele:

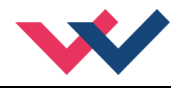

## <span id="page-24-0"></span>**5.3.3 SYS\_RANGE (Nenndruck des Systems)**

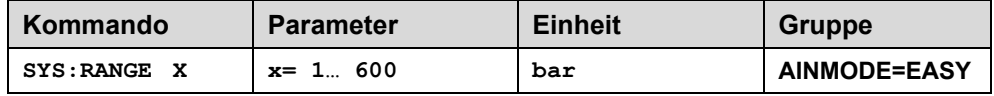

Mit diesem Parameter wird der Nenndruck des Systems vorgegeben. Dieser dient als Referenzwert für die Sensoreinstellung und Anzeigeparameter.

### <span id="page-24-1"></span>**5.3.4 N\_RANGE:X (Nominaldruck des Sensors)**

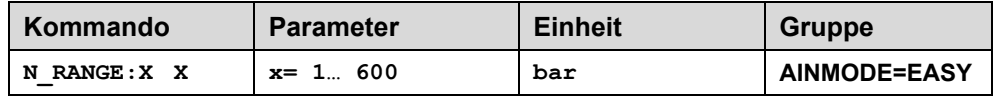

Dieser Parameter definiert den Arbeitsbereich des Drucksensors. Mit Hilfe dieser Angabe kann der Regler den Eingang für das gewählte Sensorsignal auf den Bereich des Nenndrucks skalieren.

### <span id="page-24-2"></span>**5.3.5 OFFSET:X (Nullpunktverschiebung des Sensors)**

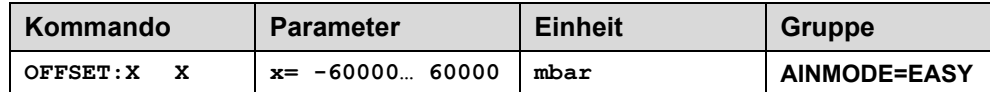

Über dieses Kommando kann ein Offsetparameter für den Drucksensor vorgegeben werden. Dies ermöglicht eine Nullpunktverschiebung des Sensorsignals.

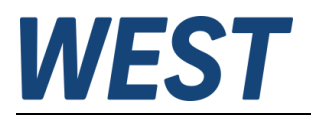

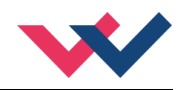

## <span id="page-25-0"></span>**5.3.6 RA (Rampenfunktion)**

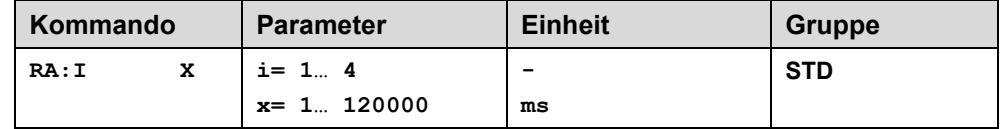

Vier Quadranten Rampenfunktion.

Der erste Quadrant steht für die ansteigende Rampe (Magnet A), der zweite Quadrant für die abfallende Rampe (Magnet A).Der dritte Quadrant steht für die ansteigende Rampe (Magnet B) und der vierte Quadrant für die abfallende Rampe (Magnet B).

**ACHTUNG**: Aufgrund der internen Berechnungen kann es zu Rundungsfehlern bei der Anzeige kommen.

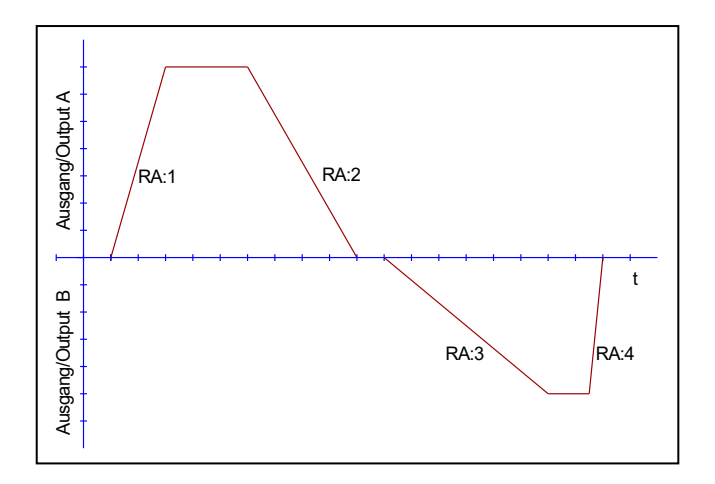

### <span id="page-25-1"></span>*5.4 Leistungsbegrenzungsfunktion*

### <span id="page-25-2"></span>**5.4.1 PL:V (Leistungsfaktor)**

### <span id="page-25-3"></span>**5.4.2 PL:T1 (Dynamik der Leistungsbegrenzung)**

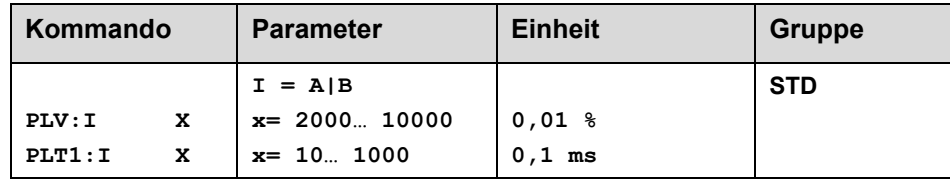

Über diese Parameter wird die Leistungsbegrenzungsfunktion parametriert.

- **PL:V** gibt den Leistungsfaktor im Verhältnis zur Eckleistung ie Richtung an. Die Eckleistung wird über den maximalen Druck und den Volumenstrom berechnet. Leistungsverluste müssen ebenfalls berücksichtigt werden.
- **PL:T1** bestimmt die Dynamik wie schnell der Leistungsregler arbeiten soll. Typisch sind Werte im Bereich 5… 50ms.

**ACHTUNG**: Aufgrund der internen Berechnungen kann der Wert nur stufenweise eingestellt werden. Bei der Eingabe von höheren Werten sind dadurch Sprünge möglich. Es wird immer die nächsthöhere Stufe gewählt.

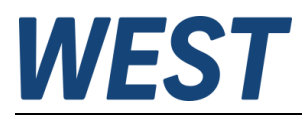

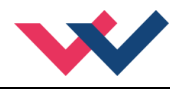

## <span id="page-26-0"></span>*5.5 Ausgangssignalanpassung*

## <span id="page-26-1"></span>**5.5.1 CC (Kennlinienlinearisierung)**

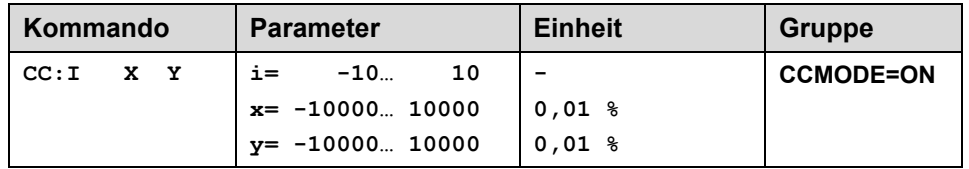

Eine anwenderspezifische Signalcharakteristik kann mit dieser Funktion definiert werden. Zur Aktivierung muss der Parameter CCMODE auf ON gesetzt werden.

Positive Indexwerte sind für den A-Magneten und negative Indexwerte für den B-Magneten. Die Kurve wird mit Hilfe der linearen Interpolierung berechnet: **y=(x-x1)\*(y1-y0)/(x1-x0)+y1**.

Die Auswirkungen der Linearisierung können über die Prozessdaten im Monitor oder im Oszilloskop beurteilt werden.

Zur Eingabe der Linearisierungsfunktion stehen im WPC-300 eine Tabelle und eine grafische Eingabe zur Verfügung. Das Eingangssignal liegt auf der X-Achse und das Ausgangssignal auf der Y-Achse.

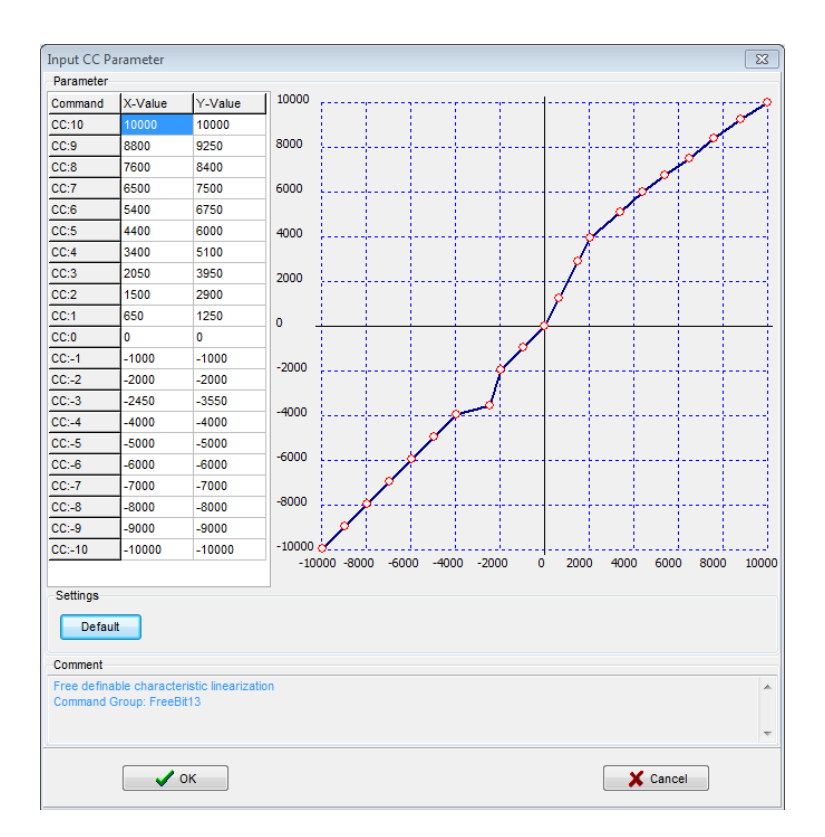

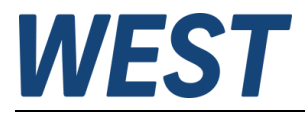

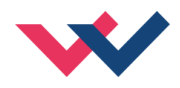

- <span id="page-27-0"></span>**5.5.2 MIN (Kompensation der Überdeckung)**
- <span id="page-27-1"></span>**5.5.3 MAX (Ausgangsskalierung)**

### <span id="page-27-2"></span>**5.5.4 TRIGGER (Ansprechschwelle für den MIN Parameter)**

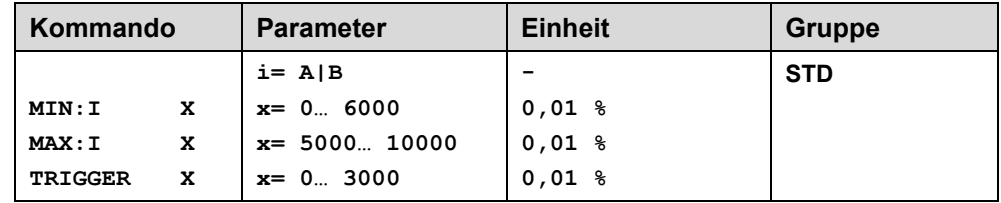

Über diese Kommandos wird das Ausgangssignal an das Ventil angepasst. Mit dem MAX Wert wird das Ausgangssignal (die maximale Ventilansteuerung) eingestellt. Mit dem MIN Wert wird die Überdeckung (Totzone im Ventil) kompensiert. Über den Trigger wird definiert, wann die MIN Einstellung aktiv ist. Es kann so ein Un-empfindlichkeitsbereich<sup>[1](#page-27-3)</sup> um den Nullpunkt definiert werden.

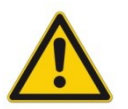

### **ACHTUNG**:

Wird der MIN Wert zu hoch eingestellt, wirkt sich dies auf den minimalen Ausgangsstrom (minimale Geschwindigkeit) aus, der dann nicht mehr einstellbar ist.

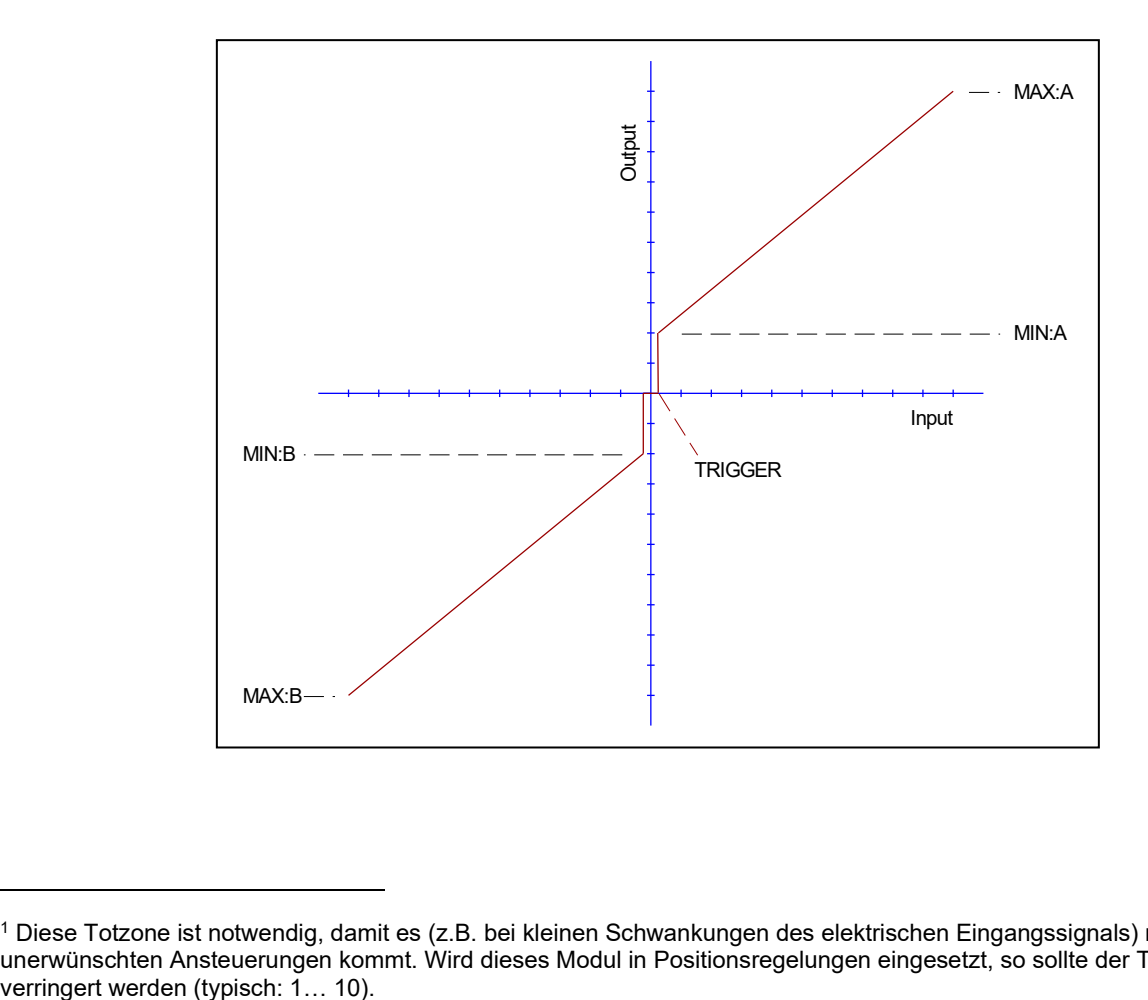

<span id="page-27-3"></span><sup>1</sup> Diese Totzone ist notwendig, damit es (z.B. bei kleinen Schwankungen des elektrischen Eingangssignals) nicht zu unerwünschten Ansteuerungen kommt. Wird dieses Modul in Positionsregelungen eingesetzt, so sollte der TRIGGER

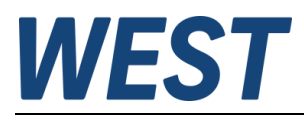

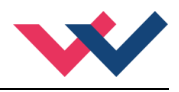

## <span id="page-28-0"></span>*5.6 Parameter der Leistungsendstufe*

### <span id="page-28-1"></span>**5.6.1 CURRENT (Nominaler Ausgangsstrom)**

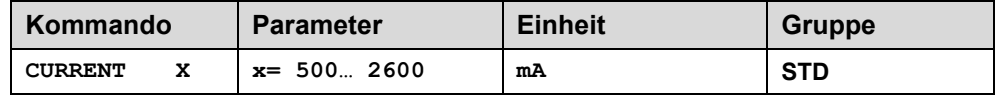

Über diesen Parameter wird der Nennstrom des Magneten eingestellt. Dither und auch MIN/MAX beziehen sich immer auf den gewählten Strombereich.

### <span id="page-28-2"></span>**5.6.2 DAMPL (Ditheramplitude)**

### <span id="page-28-3"></span>**5.6.3 DFREQ (Ditherfrequenz)**

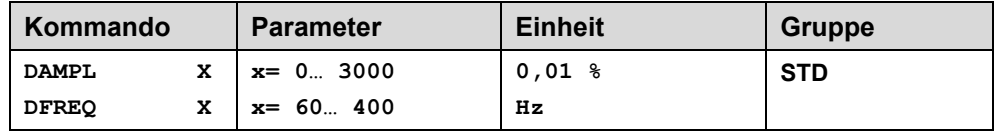

Über dieses Kommando kann der Dither<sup>[2](#page-28-4)</sup> frei definiert werden. Je nach Ventil können unterschiedliche Amplituden oder Frequenzen erforderlich sein. Die Ditheramplitude ist in % des nominalen Ausgangsstroms definiert. (siehe Kommando CURRENT). Aufgrund der internen Berechnungen kann die Ditherfrequenz bei höheren Frequenzen nur in Stufen eingestellt werden. Es wird immer die nächst höhere Stufe gewählt und angezeigt.

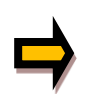

*ACHTUNG: Die Parameter PPWM und IPWM beeinflussen die Wirkung der Dithereinstellung. Nach der Dither Optimierung sollten diese Parameter nicht mehr verändert werden.*

*ACHTUNG: Wenn die PWM Frequenz kleiner 500 Hz ist, dann sollte die Ditheramplitude auf null gesetzt werden.*

<span id="page-28-4"></span><sup>&</sup>lt;sup>2</sup> Bei dem Dither handelt es sich um ein Brummsignal, das dem Stromsollwert überlagert wird. Der Dither wird durch Frequenz und Amplitude definiert. Die Ditherfrequenz sollte nicht mit der PWM Frequenz verwechselt werden. In den Dokumentationen mancher Ventile wird von einem Dither gesprochen und es wird aber die PWM Frequenz gemeint. Zu erkennen ist dies durch die fehlende Angabe der Ditheramplitude.

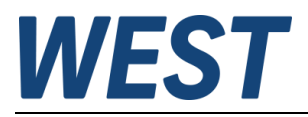

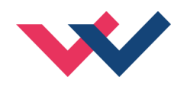

### <span id="page-29-0"></span>**5.6.4 PWM (PWM Frequenz)**

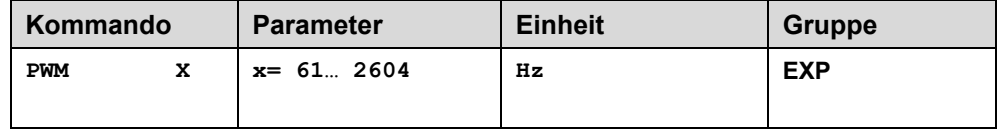

Die Frequenz kann in vorgegebenen Stufen definiert werden (61 Hz, 72 Hz, 85 Hz, 100 Hz, 120 Hz, 150 Hz, 200 Hz, 269 Hz, 372 Hz, 488 Hz, 624 Hz, 781 Hz, 976 Hz, 1201 Hz, 1420 Hz, 1562 Hz, 1736 Hz, 1953 Hz, 2232 Hz, 2604 Hz). Die optimale Frequenz ist ventilabhängig.

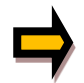

**ACHTUNG:** Bei niedrigen PWM Frequenzen sollten die Parameter PPWM und IPWM angepasst werden, da die längeren Totzeiten die Stabilität des Regelkreises verringern.

### <span id="page-29-1"></span>**5.6.5 ACC (Automatische Einstellung des Magnetstromreglers)**

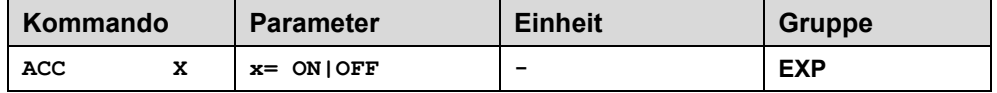

Arbeitsmodus der Magnetstromregelung.

**ON**: Im AUTOMATIC Modus werden die PPWM und IPWM Werte anhand der PWM Frequenz berechnet.

**OFF**: Manuelle Einstellung.

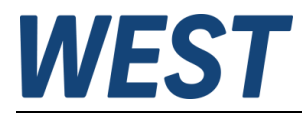

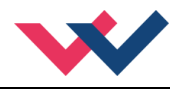

### <span id="page-30-0"></span>**5.6.6 PPWM (Magnetstromregler P Anteil)**

### <span id="page-30-1"></span>**5.6.7 IPWM (Magnetstromregler I Anteil)**

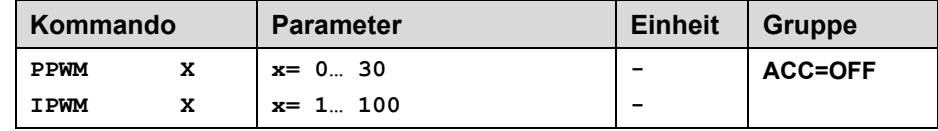

Mit diesen Kommandos wird der PI Stromregler für die Magnete parametriert.

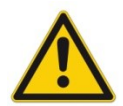

Ohne entsprechende Messmöglichkeiten und Erfahrungen sollten diese Parameter nicht verändert werden.

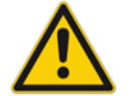

Achtung, steht der Parameter ACC auf ON so werden diese Einstellungen automatisch durchgeführt.

Ist die PWM-Frequenz < 250 Hz, so muss die Stromregeldynamik verringert werden. Typische Werte sind: PPWM = 1… 3 und IPWM = 40… 80.

Ist die PWM-Frequenz > 1000 Hz, so sollten die Standardwerte von PPWM = 7 und IPWM = 40 gewählt werden.

## <span id="page-30-2"></span>*5.7 Prozessdaten (Monitoring)*

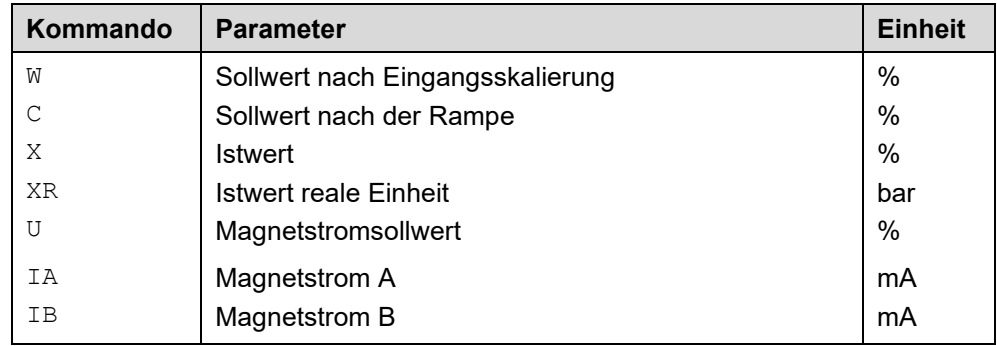

Die Prozessdaten sind die variablen Größen, die im Monitor oder im Oszilloskop kontinuierlich beobachtet werden können.

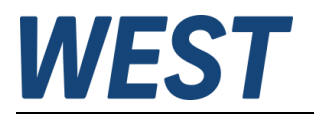

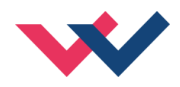

## <span id="page-31-0"></span>6 Anhang

# <span id="page-31-1"></span>*6.1 Überwachte Fehlerquellen*

Folgende mögliche Fehlerquellen werden bei SENS = ON / AUTO fortlaufend überwacht:

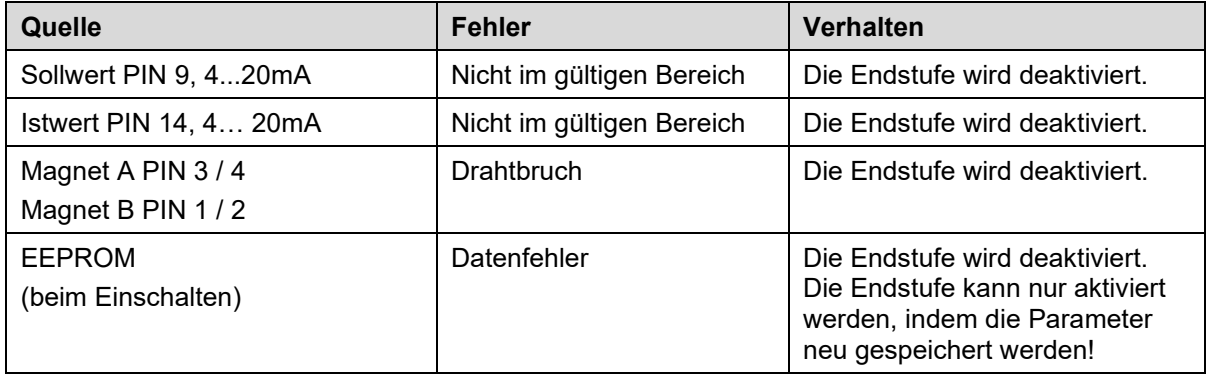

## <span id="page-31-2"></span>*6.2 Fehlersuche*

Ausgegangen wird von einem betriebsfähigen Zustand und vorhandener Kommunikation zwischen Modul und dem WPC-300. Weiterhin ist die Parametrierung zur Ventilansteuerung anhand der Ventildatenblätter eingestellt.

Zur Fehleranalyse kann der RC Modus im Monitor verwendet werden.

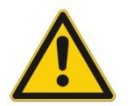

**ACHTUNG:** Wenn mit dem RC (Remote Control) Modus gearbeitet wird, sind alle Sicherheitsaspekte gründlich zu prüfen. In diesem Modus wird das Modul direkt gesteuert und die Maschinensteuerung kann keinen Einfluss auf das Modul ausüben.

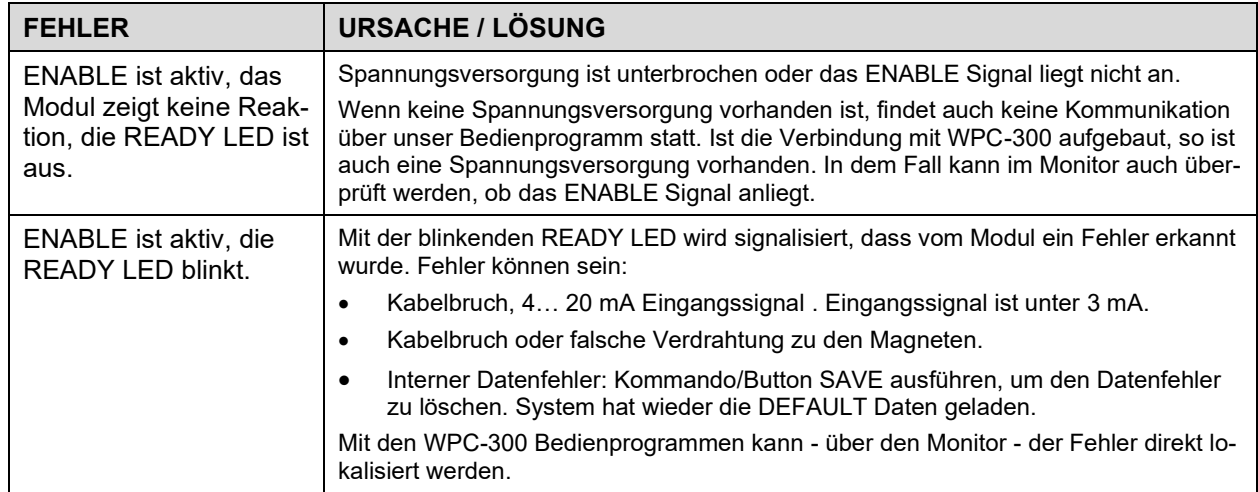

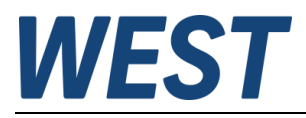

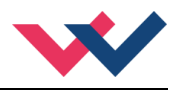

## <span id="page-32-0"></span>*6.3 Unterschiede zu früheren Versionen*

### <span id="page-32-1"></span>**6.3.1 Baudrate der seriellen Schnittstelle**

Achtung, die neuen Module arbeiten mit einer höheren Baudrate. Sollte es zu keiner Kommunikation kommen, so ist die Einstellung unter OPTIONS/SETTINGS wie folgt einzustellen. Beide Varianten sind möglich; um eine Kompatibilität zu den älteren Modulen aufrecht zu halten, ist die Variante " AUTO BAUDRATE DETECTION" zu bevorzugen.

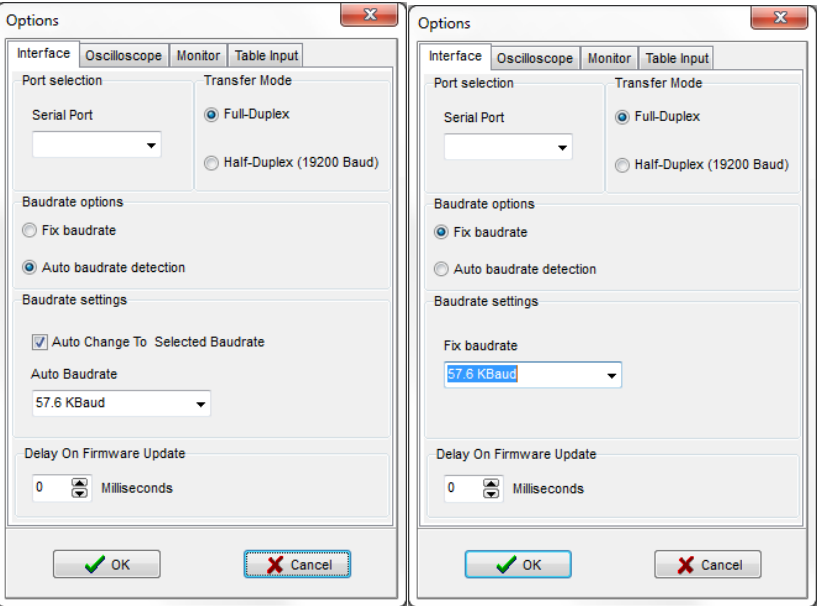

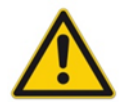

Für ein Update der Firmware muss die "Fix Baudrate" auf 57,6 KBaud eingestellt werden.

### <span id="page-32-2"></span>**6.3.2 Einstellung des Ausgangsstroms / MIN\_MAX / RCURR**

Über das CURRENT Kommando wird nun der Ausgangsstrom stufenlos in mA eingestellt. Alle Parameter: MIN, MAX, DAMPL sind in % und beziehen sich direkt auf den Magnetnennstrom. RCURR und MIN / MAX in mA entfallen.

Die Vorteile sind klare und einfachere Einstellungen, ein genauer Bezug der Ditheramplitude und eine exakte Einstellung des Ausgangsstroms.

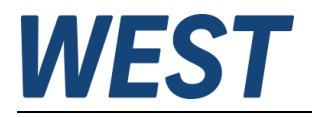

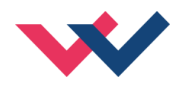

## <span id="page-33-0"></span>*6.4 Strukturbeschreibung der Kommandos*

Die Kommandos für unsere Module sind wie folgt aufgebaut:

**[nnnn:i x]** oder **[nnnn x]**

Bedeutung:

- **nnnn** steht für einen beliebigen Kommandonamen.
- **nnnn:** steht für einen beliebigen Kommandonamen, der über einen Index erweitert werden kann. Indizierte Kommandos sind durch das Zeichen ":" erkennbar.
- **i** oder I ist ein Platzhalter für den Index. Ein Index kann z. B. "A" oder "B" für die Richtung sein.
- **x** ist der Parameter für das Kommando. Nur bei speziellen Sonderkommandos sind mehrere Parameter möglich.

#### **Beispiele:**

- MIN:A 2000 nnnn = "MIN", i = "A" und  $x =$  "2000"
- OFFSET  $50$  nnnn = "OFFSET" und  $x = 0.50$
- C:IC 2000 nnnn = "C", i = "IC" und  $x =$  "2000"

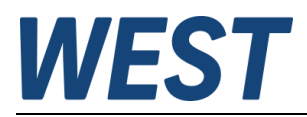

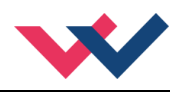

## <span id="page-34-0"></span>7 Notizen